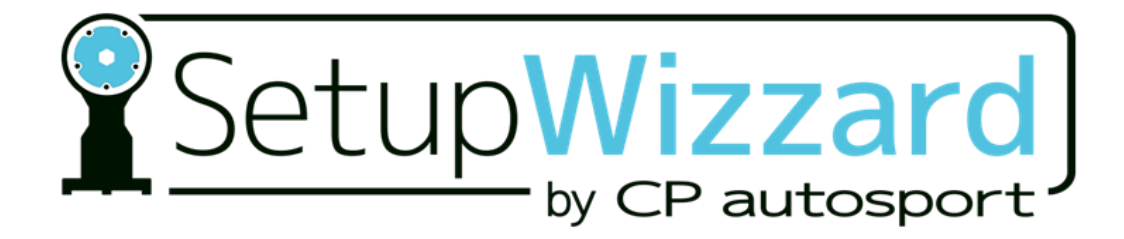

# **BETRIEBSANLEITUNG**

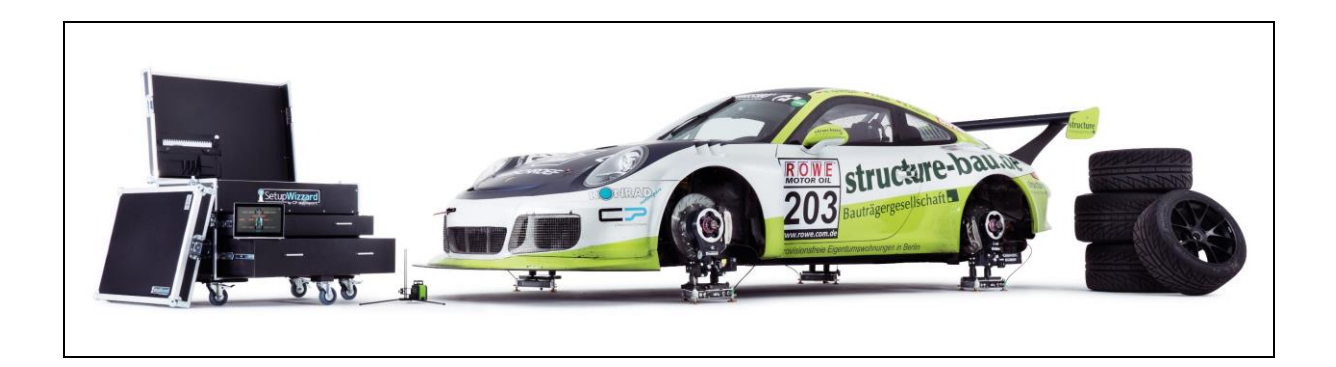

# **Fahrwerk-Vermessungssystem SetupWizzard**

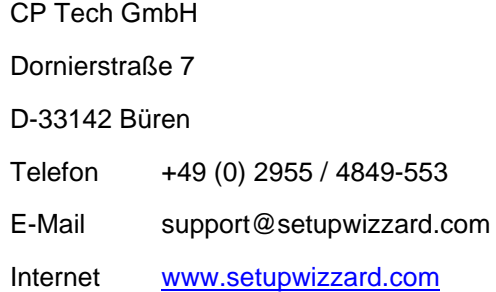

### **Für zukünftige Verwendung aufbewahren!**

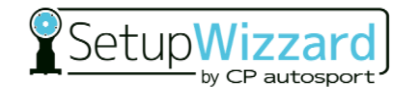

Fahrwerk-Vermessungssystem SetupWizzard 2.1 Baujahr: ab 2020

Version 02 Ausgabe: September 2020

© CP Tech GmbH

Diese Betriebsanleitung und alle in ihr enthaltenen Abbildungen sind urheberrechtlich geschützt. Jede Verwendung außerhalb der Grenzen des Urheberrechts ist ohne vorherige schriftliche Zustimmung des Herausgebers unzulässig und strafbar. Das gilt speziell für Vervielfältigungen, Übersetzungen, Mikroverfilmung, Einspeicherung und Bearbeitung in elektronischen Systemen.

# Inhalt

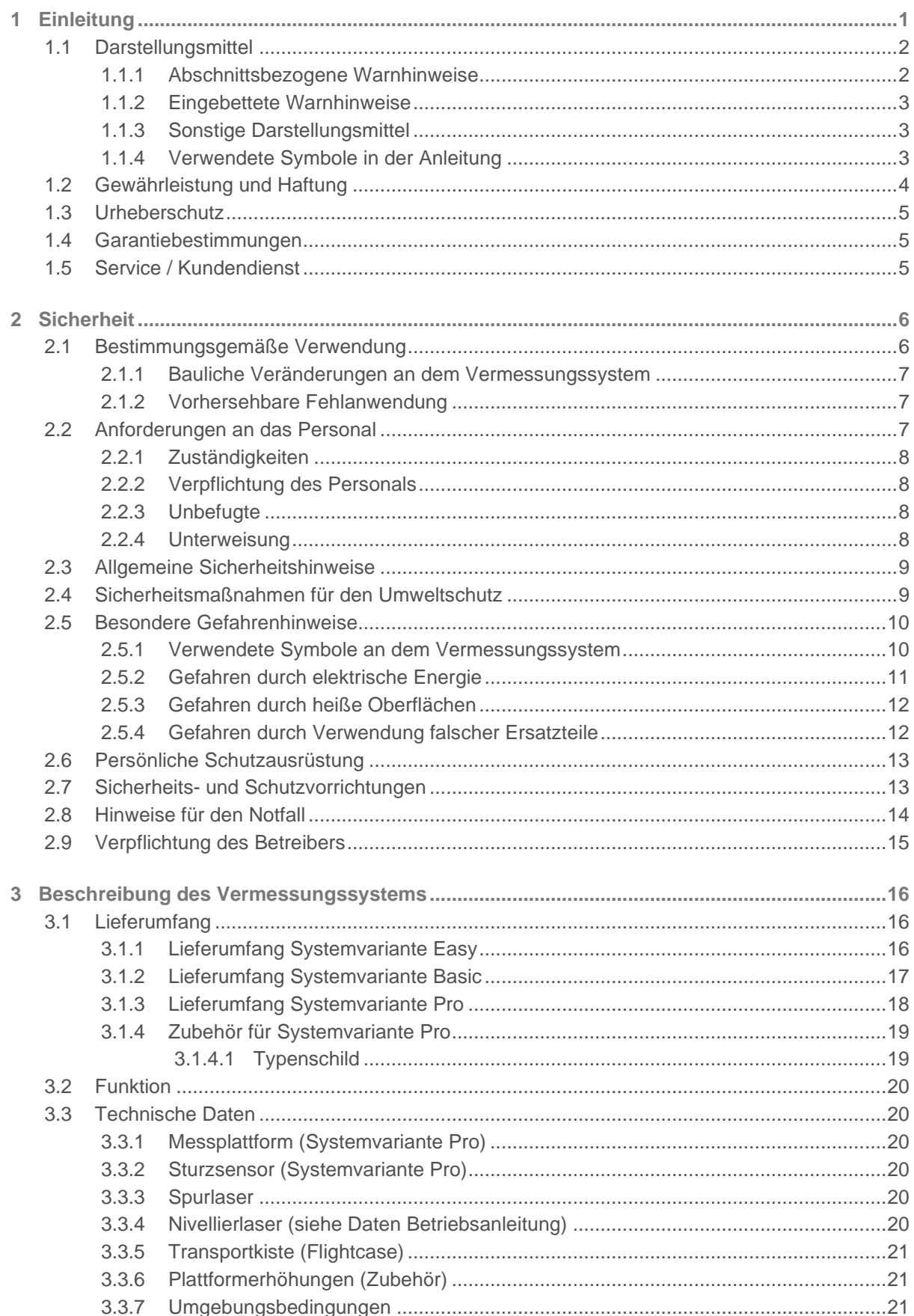

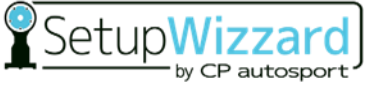

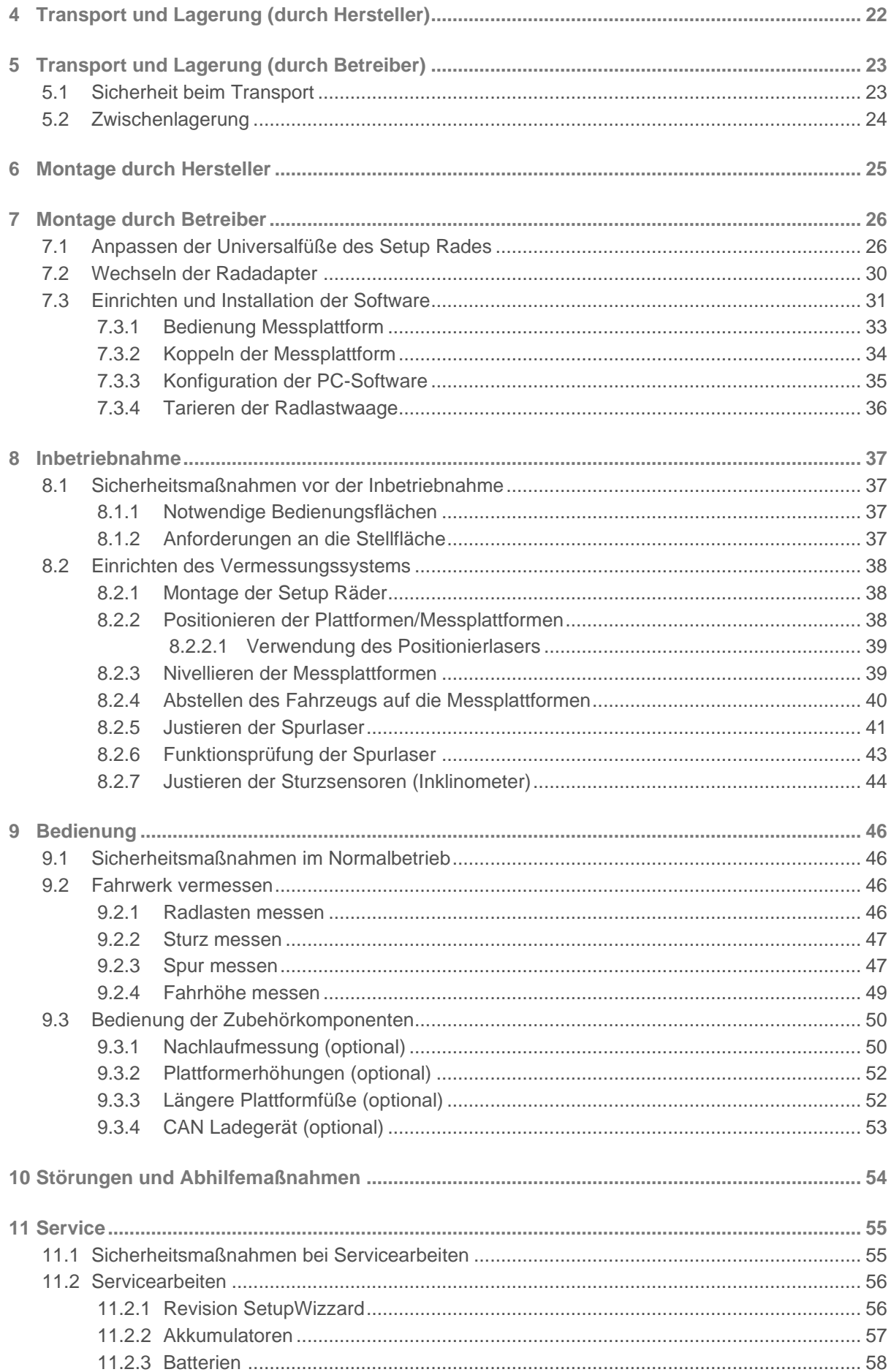

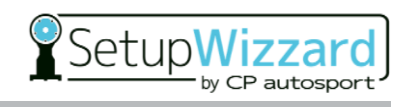

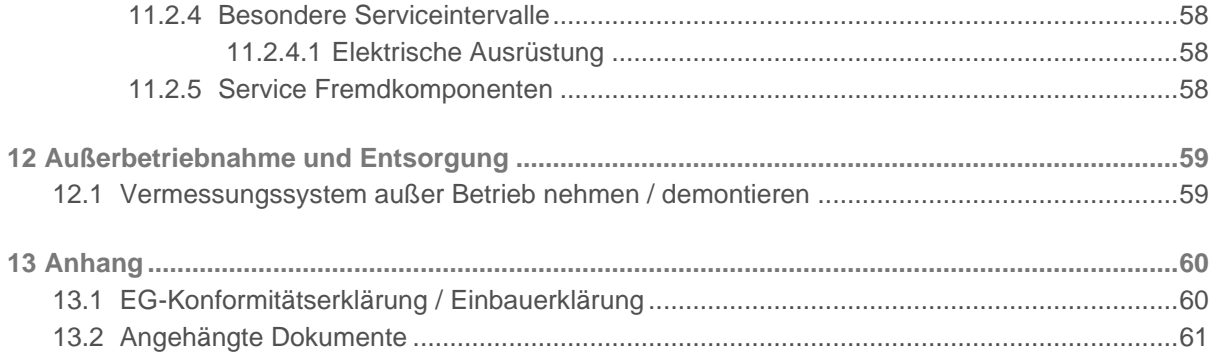

# <span id="page-8-0"></span>**1 Einleitung**

Sehr geehrter Kunde,

vielen Dank, dass Sie sich für den SetupWizzard entschieden haben.

Diese Betriebsanleitung liefert Ihnen alle Informationen, die Sie für den reibungslosen Betrieb des Fahrwerk-Vermessungssystem SetupWizzard benötigen.

Die Betriebsanleitung muss von allen Personen gelesen, verstanden und angewendet werden, die mit der Bedienung, Reinigung und Störungsbeseitigung des Vermessungssystems beauftragt sind. Das gilt insbesondere für die aufgeführten Sicherheitshinweise.

Nach dem Studium der Betriebsanleitung können Sie

- das Vermessungssystem sicherheitsgerecht betreiben,
- das Vermessungssystem vorschriftsmäßig reinigen,
- bei Auftreten einer Störung die entsprechende Maßnahme treffen.

Ergänzend zur Betriebsanleitung sind allgemeingültige, gesetzliche und sonstige verbindliche Regelungen zur Unfallverhütung und zum Umweltschutz des Verwendungslands zu beachten.

Die Betriebsanleitung ist ständig am Einsatzort des Vermessungssystems aufzubewahren.

## <span id="page-9-0"></span>**1.1 Darstellungsmittel**

Als Hinweis und zur direkten Warnung vor Gefahren sind besonders zu beachtende Textaussagen in dieser Betriebsanleitung wie folgt gekennzeichnet:

### <span id="page-9-1"></span>**1.1.1 Abschnittsbezogene Warnhinweise**

Abschnittsbezogene Warnhinweise gelten nicht nur für eine bestimmte Handlung, sondern für alle Handlungen innerhalb eines Abschnitts.

**Aufbau**

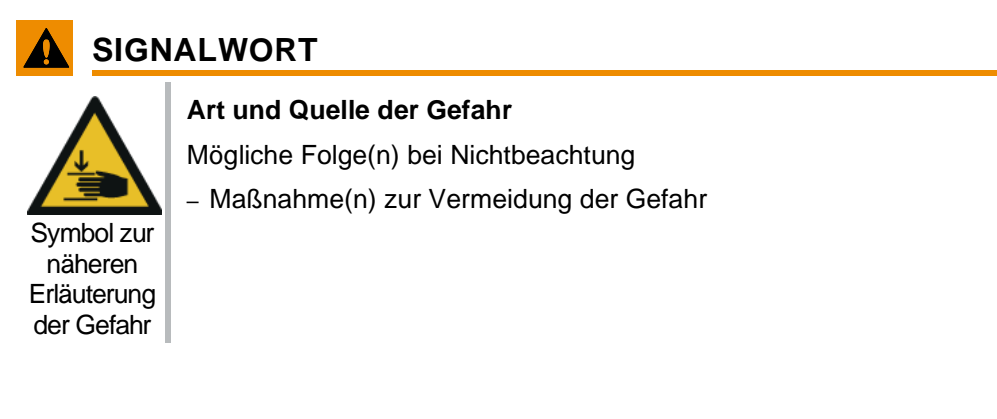

#### **Gefahrenstufen**

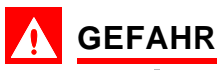

Gefährdung mit hohem Risikograd, die, wenn sie nicht vermieden wird, Tod oder schwere Körperverletzung zur Folge hat.

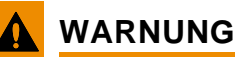

Gefährdung mit mittlerem Risikograd, die, wenn sie nicht vermieden wird, Tod oder schwere Körperverletzung zur Folge haben kann.

## **VORSICHT**

Gefährdung mit niedrigem Risikograd, die, wenn sie nicht vermieden wird, geringfügige oder mäßige Körperverletzung zur Folge haben kann.

### *HINWEIS*

Gefährdung mit geringem Risikograd, die, wenn sie nicht vermieden wird, Sachschäden zur Folge haben kann.

### <span id="page-10-0"></span>**1.1.2 Eingebettete Warnhinweise**

Eingebettete Warnhinweise gelten für bestimmte Handlungen und sind direkt in der Handlung integriert.

#### **Aufbau**

**A SIGNALWORT** Art und Quelle der Gefahr

Mögliche Folgen bei Nichtbeachtung

– Maßnahmen zur Vermeidung der Gefahr

#### **Gefahrenstufen**

- **GEFAHR** / **WARNUNG** / **VORSICHT**
- *HINWEIS*

Erläuterungen zu den Gefahrenstufen siehe ["1.1.1](#page-9-1) [Abschnittsbezogene Warnhinweise"](#page-9-1).

### <span id="page-10-1"></span>**1.1.3 Sonstige Darstellungsmittel**

Das Info-Symbol gibt nützliche Informationen.

- Texte, die dieser Markierung folgen, sind Aufzählungen.
- Texte, die dieser Markierung folgen, beschreiben Tätigkeiten, die in der vorgegebenen Reihenfolge auszuführen sind.
- " " Texte in Anführungszeichen sind Verweise auf andere Kapitel oder Abschnitte.

### <span id="page-10-2"></span>**1.1.4 Verwendete Symbole in der Anleitung**

In Warnhinweisen werden besondere Gefahren zusätzlich wie folgt gekennzeichnet:

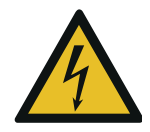

#### **Lebensgefahr durch elektrischen Strom**

Dieses Symbol warnt vor der Lebensgefahr durch elektrischen Strom.

Bei Kontakt mit Spannung führenden Teilen besteht unmittelbare Lebensgefahr.

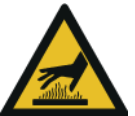

#### **Warnung vor heißer Oberfläche**

Dieses Symbol warnt vor der Verbrennungsgefahr durch heiße Oberflächen.

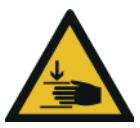

#### **Warnung vor Handverletzung**

Dieses Symbol warnt vor Handverletzungen beim Einrichten des Messsystems

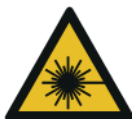

#### **Warnung vor Laserstrahlen**

Dieses Symbol warnt vor Laserstrahlen (Nivellierlaser, Spurlaser, Positionierlaser)

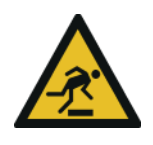

**Warnung vor Hindernissen am Boden**

Dieses Symbol warnt vor Hindernissen am Boden (Kabel, Werkzeug, …)

## <span id="page-11-0"></span>**1.2 Gewährleistung und Haftung**

Es gelten die im Liefervertrag vereinbarten Verpflichtungen, die Allgemeinen Geschäftsbedingungen sowie die Lieferbedingungen des Vermessungssystems und die zum Zeitpunkt des Vertragsabschlusses gültigen gesetzlichen Regelungen.

Alle Angaben und Hinweise in dieser Betriebsanleitung wurden unter Berücksichtigung der geltenden Normen und Vorschriften, des Stands der Technik sowie unserer langjährigen Erkenntnisse und Erfahrungen zusammengestellt.

Gewährleistungs- und Haftungsansprüche bei Personen- und Sachschäden sind ausgeschlossen, wenn sie auf eine oder mehrere der folgenden Ursachen zurückzuführen sind:

- nicht bestimmungsgemäße oder unsachgemäße Verwendung des Vermessungssystems,
- unsachgemäße Aufstellung, Inbetriebnahme, Bedienung und Reinigung des Vermessungssystems,
- Betreiben des Vermessungssystems bei defekten Sicherheitseinrichtungen oder nicht ordnungsgemäß angebrachten oder nicht funktionsfähigen Sicherheits- und Schutzvorrichtungen,
- Nichtbeachten der Betriebsanleitung sowie der Hinweise in der Betriebsanleitung bezüglich Aufstellung, Inbetriebnahme, Bedienung und Reinigung des Vermessungssystems,
- Einsatz von nicht qualifiziertem bzw. nicht unterwiesenem Personal,
- bauliche Veränderungen des Vermessungssystems (Umbauten oder sonstige Veränderungen an dem Vermessungssystem dürfen nicht ohne vorherige schriftliche Genehmigung der CP Tech GmbH vorgenommen werden. Bei Zuwiderhandlungen verliert das Vermessungssystem seine EG-Konformität.),
- unsachgemäß durchgeführte Reparaturen,
- Verwendung nicht zugelassener Ersatzteile bzw. Verwendung von Ersatzteilen, die nicht den technisch festgelegten Anforderungen entsprechen,
- Katastrophenfälle, Fremdkörpereinwirkung und höhere Gewalt.

Technische Änderungen im Rahmen der Verbesserung der Gebrauchseigenschaften und der Weiterentwicklung behalten wir uns vor.

## <span id="page-12-0"></span>**1.3 Urheberschutz**

Diese Betriebsanleitung ist urheberrechtlich geschützt und ausschließlich für interne Zwecke bestimmt.

Überlassung der Betriebsanleitung an Dritte, Vervielfältigungen in jeglicher Art und Form – auch auszugsweise – sowie Verwertung und/oder Mitteilung des Inhalts sind ohne schriftliche Genehmigung der CP Tech GmbH außer für interne Zwecke nicht gestattet.

Zuwiderhandlungen verpflichten zu Schadenersatz. Weitere Ansprüche bleiben vorbehalten.

### <span id="page-12-1"></span>**1.4 Garantiebestimmungen**

Die Garantiebestimmungen sind in den Allgemeinen Geschäftsbedingungen der CP Tech GmbH enthalten.

## <span id="page-12-2"></span>**1.5 Service / Kundendienst**

Für technische Auskünfte steht Ihnen unser Kundendienst zur Verfügung:

CP Tech GmbH Dornierstraße 7 33142 Büren / Germany Tel: +49 (0) 2955 / 4849-553 support@setupwizzard.com www.setupwizzard.com

Darüber hinaus sind unsere Mitarbeiter ständig an neuen Informationen und Erfahrungen interessiert, die sich aus der Anwendung ergeben und für die Verbesserung unserer Produkte wertvoll sein können.

## <span id="page-13-0"></span>**2 Sicherheit**

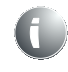

#### **Die Nichtbeachtung der folgenden Sicherheitshinweise kann ernste Folgen haben:**

- Gefährdung von Personen durch elektrische, mechanische oder chemische Einflüsse,
- Versagen von wichtigen Funktionen,
- Umweltschädigungen durch austretende gefährliche Substanzen.

Lesen Sie die in diesem Abschnitt aufgeführten Sicherheits- und Gefahrenhinweise gründlich durch, bevor Sie das Vermessungssystem in Betrieb nehmen.

Beachten Sie neben den Hinweisen in dieser Betriebsanleitung auch die allgemeingültigen Sicherheits- und Unfallverhütungsvorschriften.

Halten Sie bestehende interne Werksvorschriften ein.

Neben den Hinweisen in dieser Betriebsanleitung hat der Betreiber/Bediener die bestehenden nationalen Arbeits-, Betriebs- und Sicherheitsvorschriften zu beachten.

## <span id="page-13-1"></span>**2.1 Bestimmungsgemäße Verwendung**

Die Betriebssicherheit des Vermessungssystems ist nur gewährleistet, wenn dieses bestimmungsgemäß verwendet wird.

Das Vermessungssystem ist ausschließlich für die Vermessung von Fahrzeugfahrwerken bestimmt. Jede andere Verwendung gilt als sachwidrig und ist hiermit ausdrücklich untersagt. Zudem ist das Vermessungssystem nur für Fahrzeuge mit einem zugelassenen Gesamtgewicht von bis zu 2000kg bzw. 500kg/Rad zugelassen.

Zur bestimmungsgemäßen Verwendung gehört auch

- das Beachten aller Hinweise aus der Betriebsanleitung,
- die Einhaltung der Inspektionsintervalle,
- die Einhaltung der Betriebsbedingungen.

Die in den technischen Daten angegebenen technischen Spezifikationen müssen ausnahmslos eingehalten werden.

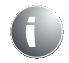

Verwenden Sie das Vermessungssystem nur bestimmungsgemäß, andernfalls ist kein sicherer Betrieb gewährleistet.

Für alle Personen- und Sachschäden, die aus nicht bestimmungsgemäßer Verwendung entstehen, ist nicht der Hersteller, sondern der Betreiber des Vermessungssystems verantwortlich!

### <span id="page-14-0"></span>**2.1.1 Bauliche Veränderungen an dem Vermessungssystem**

Konstruktion und Herstellerabnahme erfolgen auf Grundlage des Produktsicherheitsgesetzes (ProdSG). Ohne vorherige schriftliche Genehmigung der CP Tech GmbH dürfen keine Veränderungen, An- oder Umbauten an dem Vermessungssystem vorgenommen werden.

Bei Nichteinhaltung verliert das Vermessungssystem seine EG-Konformität. Der Hersteller des Vermessungssystems ist hierbei außerhalb der Gewährleistung. Dies gilt auch für Schweißarbeiten an Komponenten.

Tauschen Sie Bauteile in nicht einwandfreiem Zustand sofort aus.

Verwenden Sie nur Original-Ersatzteile/-Verschleißteile/-Zubehörteile. Diese Teile sind speziell für das Vermessungssystem konzipiert. Bei fremdbezogenen Teilen ist nicht gewährleistet, dass sie beanspruchungs- und sicherheitsgerecht konstruiert und gefertigt sind.

Teile und Sonderausstattungen, die nicht von der CP Tech GmbH geliefert wurden, sind nicht zur Verwendung an dem Vermessungssystem freigegeben.

### <span id="page-14-1"></span>**2.1.2 Vorhersehbare Fehlanwendung**

Jede über die bestimmungsgemäße Verwendung hinausgehende und/oder andersartige Benutzung des Vermessungssystems kann zu schweren Verletzungen führen.

– Verwenden Sie das Vermessungssystem nur bestimmungsgemäß.

### <span id="page-14-2"></span>**2.2 Anforderungen an das Personal**

Das Vermessungssystem darf nur von Personen bedient werden, die dafür qualifiziert und/oder unterwiesen sind. Diese Personen müssen die Betriebsanleitung kennen und danach handeln. Die jeweiligen Befugnisse des Personals sind klar festzulegen.

In der Betriebsanleitung werden folgende Qualifikationen für verschiedene Tätigkeitsbereiche benannt:

#### **Qualifiziertes, eingewiesenes Personal** (hier z.B. KFZ-Mechatroniker)

Qualifiziertes Personal ist aufgrund seiner fachlichen Ausbildung, Kenntnisse und Erfahrung sowie Kenntnis der einschlägigen Bestimmungen in der Lage, die ihm übertragenen Arbeiten auszuführen und mögliche Gefahren selbstständig zu erkennen und zu vermeiden.

#### **Elektrofachkraft**

Eine Elektrofachkraft ist aufgrund ihrer fachlichen Ausbildung, Kenntnisse und Erfahrungen sowie Kenntnis der einschlägigen Normen und Bestimmungen in der Lage, Arbeiten an elektrischen Ausrüstungen auszuführen und mögliche Gefahren selbstständig zu erkennen und zu vermeiden.

Die Elektrofachkraft ist für den speziellen Einsatzort, in dem sie tätig ist, ausgebildet und kennt die relevanten Normen und Bestimmungen.

### <span id="page-15-0"></span>**2.2.1 Zuständigkeiten**

Unsachgemäßer Umgang kann zu erheblichen Personen- und Sachschäden führen.

Lassen Sie deshalb alle Tätigkeiten nur durch dafür qualifiziertes Personal ausführen.

- Als Personal sind nur Personen zugelassen, von denen zu erwarten ist, dass sie ihre Arbeit zuverlässig ausführen. Es dürfen keine Personen an dem Vermessungssystem arbeiten, deren Reaktionsfähigkeit durch Drogen, Alkohol, Medikamente oder Ähnliches beeinträchtigt ist.
- Alle Personen, die an dem Vermessungssystem arbeiten, müssen die Betriebsanleitung lesen und durch ihre Unterschrift bestätigen, dass sie diese verstanden haben.
- Anzulernendes Personal darf zunächst nur unter Aufsicht von qualifiziertem Personal an dem Vermessungssystem arbeiten. Die abgeschlossene und erfolgreiche Unterweisung muss schriftlich bestätigt werden.

Für die Unterweisung des Personals ist der Betreiber zuständig.

### <span id="page-15-1"></span>**2.2.2 Verpflichtung des Personals**

Alle Personen, die mit Arbeiten an dem Vermessungssystem beauftragt sind, verpflichten sich, vor Arbeitsbeginn

- die grundlegenden Vorschriften über Arbeitssicherheit und Unfallverhütung zu beachten,
- die Sicherheitshinweise und die Warnhinweise dieser Betriebsanleitung gelesen und durch Unterschrift zu bestätigen, diese verstanden zu haben.

### <span id="page-15-2"></span>**2.2.3 Unbefugte**

Unbefugte Personen, die die Qualifikationsanforderungen an das Personal nicht erfüllen, kennen die Gefahren im Arbeitsbereich nicht.

- Halten Sie unbefugte Personen vom Arbeitsbereich fern.
- Sprechen Sie im Zweifelsfall Personen an und weisen Sie sie aus dem Arbeitsbereich.
- Unterbrechen Sie Arbeiten, solange sich Unbefugte im Arbeitsbereich aufhalten.

### <span id="page-15-3"></span>**2.2.4 Unterweisung**

Das Personal muss regelmäßig, jedoch mindestens einmal im Jahr, vom Betreiber unterwiesen werden. Protokollieren Sie die Durchführung der Unterweisung zur besseren Nachverfolgung.

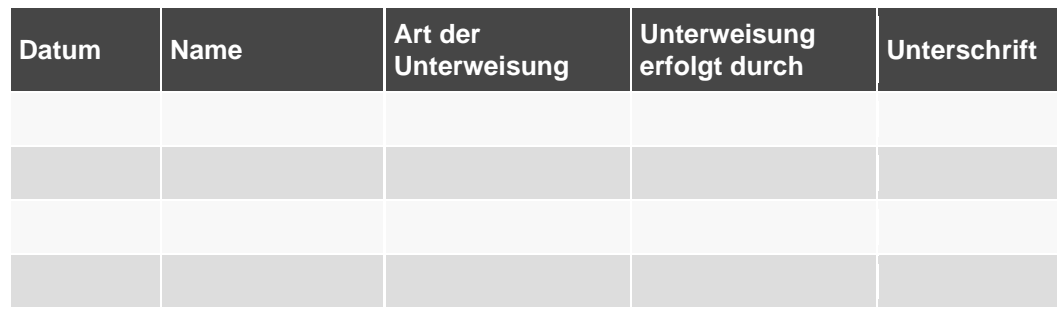

## <span id="page-16-0"></span>**2.3 Allgemeine Sicherheitshinweise**

- Das Vermessungssystem darf erst nach Kenntnisnahme dieser Betriebsanleitung in Betrieb genommen werden.
- Verwenden Sie das Vermessungssystem nur bestimmungsgemäß (siehe "2.1 Bestimmungsgemäße Verwendung").
- Arbeiten Sie an dem Vermessungssystem nicht, wenn sich andere Personen im Gefahrenbereich befinden.
- Unterlassen Sie beim Betrieb des Vermessungssystems jede Arbeitsweise, die die Sicherheit von Personen oder des Vermessungssystems beeinträchtigt.
- Betreiben Sie das Vermessungssystem nie ohne die zugehörigen Schutz- und Sicherheitseinrichtungen. Setzen Sie eingebaute Sicherheitseinrichtungen nie außer Betrieb.
- Halten Sie den Arbeitsbereich des Vermessungssystems immer sauber und ordentlich, um Gefahren durch Schmutz und herumliegende Teile zu vermeiden.
- Überschreiten Sie nicht die technischen Leistungsdaten (siehe "3.3 Technische Daten").
- Halten Sie alle Sicherheits- und Gefahrenhinweise an dem Vermessungssystem in einem lesbaren Zustand und erneuern Sie diese bei Bedarf.
- Die Bedienung sowie Arbeiten an dem Vermessungssystem dürfen nur durch qualifiziertes oder unterwiesenes Personal (siehe ["2.2](#page-14-2) [Anforderungen an das](#page-14-2)  [Personal"](#page-14-2)) vorgenommen werden.
- Setzen Sie bei Funktionsstörungen das Vermessungssystem sofort außer Betrieb. Lassen Sie Störungen durch entsprechend ausgebildete Fachkräfte oder durch die CP Tech GmbH beseitigen.
- Bewahren Sie die Betriebsanleitung ständig am Einsatzort des Vermessungssystems auf. Es muss gewährleistet sein, dass alle Personen, die Tätigkeiten an dem Vermessungssystem ausführen, die Betriebsanleitung jederzeit einsehen können.

### <span id="page-16-1"></span>**2.4 Sicherheitsmaßnahmen für den Umweltschutz**

Halten Sie bei allen Arbeiten die Vorschriften zur Abfallvermeidung und zur ordnungsgemäßen Abfallverwertung bzw. -beseitigung ein.

Insbesondere bei Umbauarbeiten sowie bei der Außerbetriebnahme ist darauf zu achten, dass grundwassergefährdende Stoffe wie Fette, Öle, Kühlmittel, lösungsmittelhaltige Reinigungsflüssigkeiten o. ä. nicht den Boden belasten oder in die Kanalisation gelangen. Diese Stoffe müssen in geeigneten Behältern aufgefangen, aufbewahrt, transportiert und nach landesrechtlichen Bestimmungen entsorgt werden.

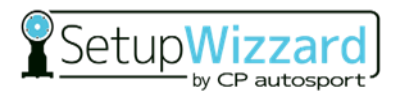

## <span id="page-17-0"></span>**2.5 Besondere Gefahrenhinweise**

### <span id="page-17-1"></span>**2.5.1 Verwendete Symbole an dem Vermessungssystem**

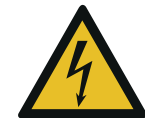

#### Lebensgefahr durch elektrischen Strom

Dieses Symbol warnt vor der Lebensgefahr durch elektrischen Strom. Bei Kontakt mit Spannung führenden Teilen besteht unmittelbare Lebensgefahr.

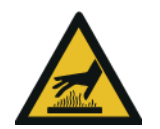

Warnung vor heißer Oberfläche Dieses Symbol warnt vor der Verbrennungsgefahr durch heiße Oberflächen.

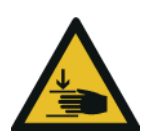

Warnung vor Handverletzung Dieses Symbol warnt vor Handverletzungen beim Einrichten des Messsystems.

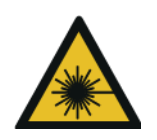

Warnung vor Laserstrahlen Dieses Symbol warnt vor Laserstrahlen (Nivellierlaser, Spurlaser, Positionierlaser).

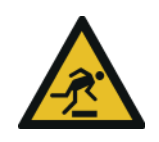

Warnung vor Hindernissen am Boden Dieses Symbol warnt vor Hindernissen am Boden (Kabel, Werkzeug, …).

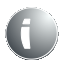

Halten Sie alle Sicherheits- und Gefahrenhinweise an das Vermessungssystem in einem lesbaren Zustand. Erneuern Sie die Hinweise bei Bedarf.

<span id="page-18-0"></span>**2.5.2 Gefahren durch elektrische Energie**

## **GEFAHR**

#### **Elektrische Spannung**

Beim Berühren unter Spannung stehender Teile besteht die Gefahr eines Stromschlags.

- Halten Sie elektrische Bauteile stets geschlossen.
- Lassen Sie Arbeiten an der elektrischen Ausrüstung nur durch eine Elektrofachkraft durchführen, die speziell für Arbeiten an elektrischen Ausrüstungen ausgebildet ist und Gefahren erkennen und vermeiden kann.

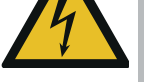

- Beachten Sie die fünf Sicherheitsregeln:
	- 1. Freischalten
	- 2. Gegen Wiedereinschalten sichern
	- 3. Spannungsfreiheit feststellen
	- 4. Erden und kurzschließen
	- 5. Unter Spannung stehende Teile abdecken oder abschranken

# **GEFAHR**

#### **Elektrische Spannung**

Bei Stromschlag besteht die Gefahr von Sekundärunfällen durch Erschrecken (z. B. Absturz).

- Beachten Sie die fünf Sicherheitsregeln beim Arbeiten an der elektrischen Ausrüstung.
	- Lassen Sie Arbeiten an der elektrischen Ausrüstung nur durch eine Elektrofachkraft durchführen.
- Schalten Sie vor Arbeiten an der elektrischen Ausrüstung das Vermessungssystem spannungsfrei und sichern Sie es gegen Wiedereinschalten.
- Arbeiten an der elektrischen Ausrüstung dürfen nur von einer zuständigen Elektrofachkraft – z. B. Betriebselektriker – vorgenommen werden.
- Überprüfen Sie die elektrische Ausrüstung regelmäßig auf Mängel wie lose Verbindungen oder angeschmorte Kabel. Lassen Sie Mängel sofort beseitigen.
- Lassen Sie die elektrische Ausrüstung und ortsfeste elektrische Betriebsmittel mindestens alle 4 Jahre durch eine Elektrofachkraft prüfen.

Ortsfeste elektrische Betriebsmittel sind fest angebrachte Betriebsmittel oder Betriebsmittel, die keine Tragevorrichtung haben und deren Masse so groß ist, dass sie nicht leicht bewegt werden können. Dazu gehören auch elektrische Betriebsmittel, die vorübergehend fest angebracht sind und über bewegliche Anschlussleitungen betrieben werden.

– Lassen Sie ortsveränderliche elektrische Betriebsmittel, Anschlussleitungen mit Steckern sowie Verlängerungs- und Geräteanschlussleitungen mit ihren Steckvorrichtungen, soweit sie benutzt werden, mindestens alle 6 Monate durch eine Elektrofachkraft prüfen.

Ortsveränderlich sind Betriebsmittel, wenn sie nach Art und üblicher Verwendung unter Spannung stehend bewegt werden können. Dazu gehören z. B. elektrische Bodenreinigungsmaschinen.

- Änderungen an elektrischen Betriebsmitteln, die nach der Prüfung durchgeführt werden, müssen der DIN EN 60204-1 entsprechen.
- Prüfen Sie sämtliche Sicherheitseinrichtungen des Vermessungssystems regelmäßig auf ihre Funktion.
- Verwenden Sie nur Originalsicherungen.
- Beschädigte Gehäuse und Leitungen müssen vor dem Einschalten umgehend repariert oder ausgetauscht werden.
- Erden Sie das Vermessungssystem.

### <span id="page-19-0"></span>**2.5.3 Gefahren durch heiße Oberflächen**

Der Kontakt mit heißen Bauteilen kann Verbrennungen verursachen.

- Tragen Sie bei allen Arbeiten in der Nähe von heißen Bauteilen (Radaufnahme, Bremsscheiben, Bremssattel) grundsätzlich Arbeitsschutzkleidung und Schutzhandschuhe.
- Lassen Sie vor Service- oder Reparaturarbeiten die Bauteile auf Umgebungstemperatur abkühlen.

### <span id="page-19-1"></span>**2.5.4 Gefahren durch Verwendung falscher Ersatzteile**

Falsche oder fehlerhafte Ersatzteile können zu Beschädigungen, Fehlfunktionen oder Totalausfall führen sowie die Sicherheit beeinträchtigen.

- Verwenden Sie nur Original-Ersatzteile.
- Beschaffen Sie sich die Ersatzteile über die CP Tech GmbH.

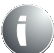

Für die Bestellung von Ersatzteilen steht Ihnen unser Kundendienst zur Verfügung:

CP Tech GmbH Dornierstraße 7 33142 Büren / Germany Tel: +49 (0) 2955 / 4849-553 support@setupwizzard.com

www.setupwizzard.com

Darüber hinaus sind unsere Mitarbeiter ständig an neuen Informationen und Erfahrungen interessiert, die sich aus der Anwendung ergeben und für die Verbesserung unserer Produkte wertvoll sein können.

## <span id="page-20-0"></span>**2.6 Persönliche Schutzausrüstung**

Beim Betrieb des Vermessungssystems ist unabhängig von der Arbeitsplatzgefährdungsbeurteilung die persönliche Schutzausrüstung zu tragen, um die Gesundheitsgefahren zu minimieren.

- Tragen Sie während der Arbeit stets die für die jeweilige Arbeit notwendige Schutzausrüstung.
- Tragen Sie keine Ringe, Ketten oder sonstigen Schmuck.
- Befolgen Sie die im Arbeitsbereich angebrachten Hinweise zur persönlichen Schutzausrüstung.

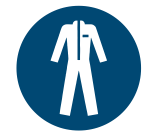

#### **Arbeitsschutzkleidung**

Arbeitsschutzkleidung ist enganliegende Arbeitskleidung mit geringer Reißfestigkeit, mit engen Ärmeln und ohne abstehende Teile. Sie dient vorwiegend zum Schutz vor Erfassen durch bewegliche Maschinenteile.

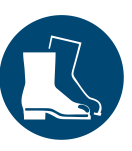

#### **Sicherheitsschuhe**

Tragen Sie zum Schutz vor schweren herabfallenden Teilen oder vor Ausrutschen auf glattem Untergrund rutschfeste Sicherheitsschuhe.

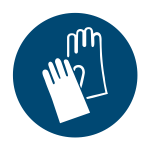

#### **Schutzhandschuhe**

Tragen Sie zum Schutz der Hände vor Reibung, Abschürfungen, Einstichen oder tieferen Verletzungen sowie vor Berührung von heißen Oberflächen oder chemischen Substanzen Schutzhandschuhe.

Die persönliche Schutzausrüstung ist vom Betreiber bereitzustellen und muss den geltenden Anforderungen entsprechen.

Darüber hinaus sind die nationalen Vorschriften sowie Vorgaben aus der Arbeitsplatzgefährdungsbeurteilung und ggf. interne Anweisungen des Betreibers zu beachten.

## <span id="page-20-1"></span>**2.7 Sicherheits- und Schutzvorrichtungen**

- Überprüfen Sie vor jedem Gebrauch des Vermessungssystems, dass alle Sicherheitsund Schutzvorrichtungen sachgerecht angebracht und funktionsfähig sind.
- Bei Lieferung von Teil-Komponenten sind die Schutzvorrichtungen durch den Betreiber vorschriftsmäßig anzubringen.

## <span id="page-21-0"></span>**2.8 Hinweise für den Notfall**

#### **Vorbeugende Maßnahmen**

- Seien Sie stets auf Unfälle oder Feuer vorbereitet.
- Bewahren Sie die Erste-Hilfe-Einrichtungen (Verbandskasten, Decken usw.) und Feuerlöschmittel griffbereit auf.
- Machen Sie das Personal mit Unfallmelde-, Erste-Hilfe-, Feuerlösch- und Rettungseinrichtungen vertraut.
- Halten Sie die Zufahrtswege für Rettungsfahrzeuge frei.

#### **Maßnahmen bei Unfällen**

- Retten Sie Personen aus der Gefahrenzone.
- Leiten Sie bei einem Herz- und/oder Atemstillstand sofort eine Reanimierung ein.
- Verständigen Sie bei Personenschäden den Beauftragten für Erste Hilfe und einen Notarzt bzw. den Rettungsdienst.
- Räumen Sie die Zufahrtswege für Rettungsfahrzeuge. Stellen Sie ggf. jemanden ab, der die Rettungskräfte einweist.
- Löschen Sie brennendes Öl/Fett mit einem CO2-Löscher oder Pulverlöscher.
- Löschen Sie einen Brand in der elektrischen Steuerung mit einem CO<sub>2</sub>-Löscher.

## <span id="page-22-0"></span>**2.9 Verpflichtung des Betreibers**

Das Vermessungssystem wird im gewerblichen und privaten Bereich eingesetzt. Der Betreiber des Vermessungssystems unterliegt daher den gesetzlichen Pflichten zur Arbeitssicherheit.

Neben den Sicherheitshinweisen in dieser Betriebsanleitung müssen die für den Einsatzbereich des Vermessungssystems gültigen Sicherheits-, Unfallverhütungs- und Umweltschutzvorschriften eingehalten werden. Dabei gilt insbesondere:

- Der Betreiber muss sicherstellen, dass das Vermessungssystem nur bestimmungsgemäß verwendet wird (siehe "2.1 Bestimmungsgemäße Verwendung").
- Der Betreiber muss die Betriebsanleitung stets im leserlichen Zustand und vollständig am Einsatzort des Vermessungssystems zur Verfügung stellen.
- Der Betreiber muss die Zuständigkeiten für Installation, Inbetriebnahme, Bedienung und Reinigung eindeutig regeln und festlegen.
- Der Betreiber darf nur Personen an dem Vermessungssystem arbeiten lassen, welche das gesetzlich zulässige Mindestalter vollendet haben.
- Der Betreiber darf nur ausreichend qualifiziertes und unterwiesenes Personal an dem Vermessungssystem arbeiten lassen.
- Der Betreiber muss dafür sorgen, dass alle Mitarbeiter, die mit dem Vermessungssystem umgehen, die Betriebsanleitung gelesen und verstanden haben.
- Darüber hinaus muss er das Personal in regelmäßigen Abständen nachweislich schulen und über die Gefahren informieren.
- Der Betreiber muss dem Personal die persönliche Schutzausrüstung bereitstellen und dafür Sorge tragen, dass diese auch benutzt wird.
- Der Betreiber muss sicherstellen, dass keine Personen an dem Vermessungssystem arbeiten, deren Reaktionsfähigkeit durch Drogen, Alkohol, Medikamente oder ähnliches beeinträchtigt ist.

Weiterhin ist der Betreiber dafür verantwortlich, dass das Vermessungssystem stets in technisch einwandfreiem Zustand ist. Daher gilt Folgendes:

- Der Betreiber muss dafür sorgen, dass die in dieser Betriebsanleitung beschriebenen Revisionsintervalle eingehalten werden.
- Der Betreiber muss alle Sicherheitseinrichtungen regelmäßig auf Funktionsfähigkeit und Vollständigkeit überprüfen lassen.
- Der Betreiber muss regelmäßig kontrollieren, dass alle an dem Vermessungssystem angebrachten Sicherheits- und Warnhinweise gut lesbar sind und dauerhaft an dem Vermessungssystem verbleiben.

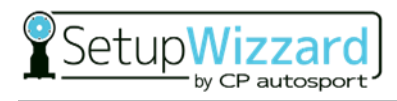

# <span id="page-23-0"></span>**3 Beschreibung des Vermessungssystems**

## <span id="page-23-1"></span>**3.1 Lieferumfang**

<span id="page-23-2"></span>**3.1.1 Lieferumfang Systemvariante Easy**

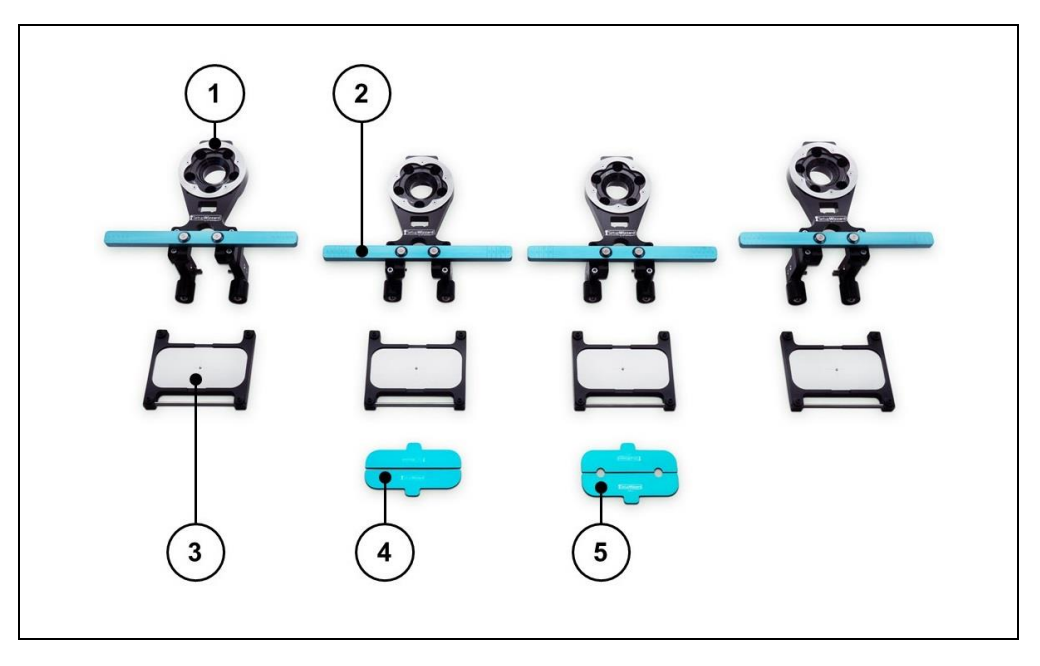

- 1 Setup Rad inkl. Radadapter (4x) 4 Einlegeschablone lose (2x)
- 2 Felgenskala zur Spurmessung (4x) 5 Einlegeschablone fest (2x)
- 3 Setup Plattform (4x)
- 
- 

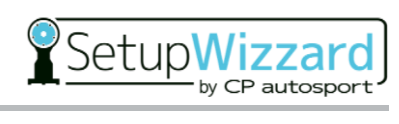

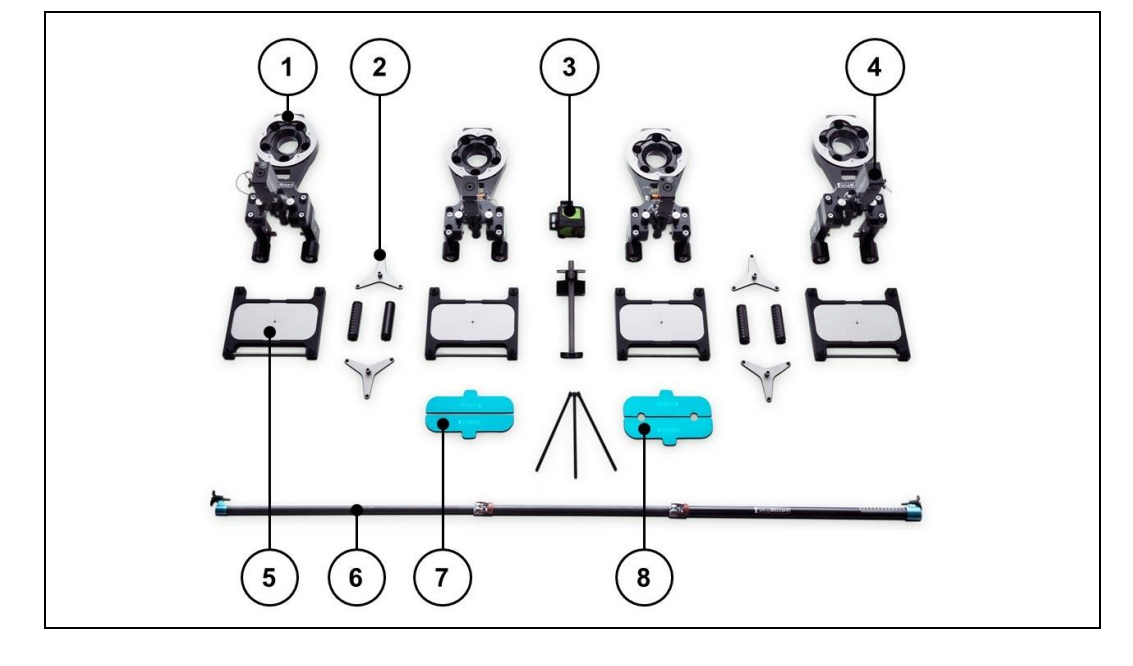

## <span id="page-24-0"></span>**3.1.2 Lieferumfang Systemvariante Basic**

- 1 Setup Rad inkl. Radadapter (4x) 5 Setup Plattform (4x)
- 2 Höhenmessmodul (4x) 6 Spurweitenlineal (1x)
- 3 Nivellierlaser inkl. Stativ (1x) 7 Einlegeschablone lose (2x)
- 
- 
- 
- 
- 4 Spurmessmodul (4x) 8 Einlegeschablone fest (2x)

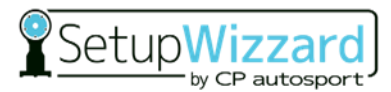

### <span id="page-25-0"></span>**3.1.3 Lieferumfang Systemvariante Pro**

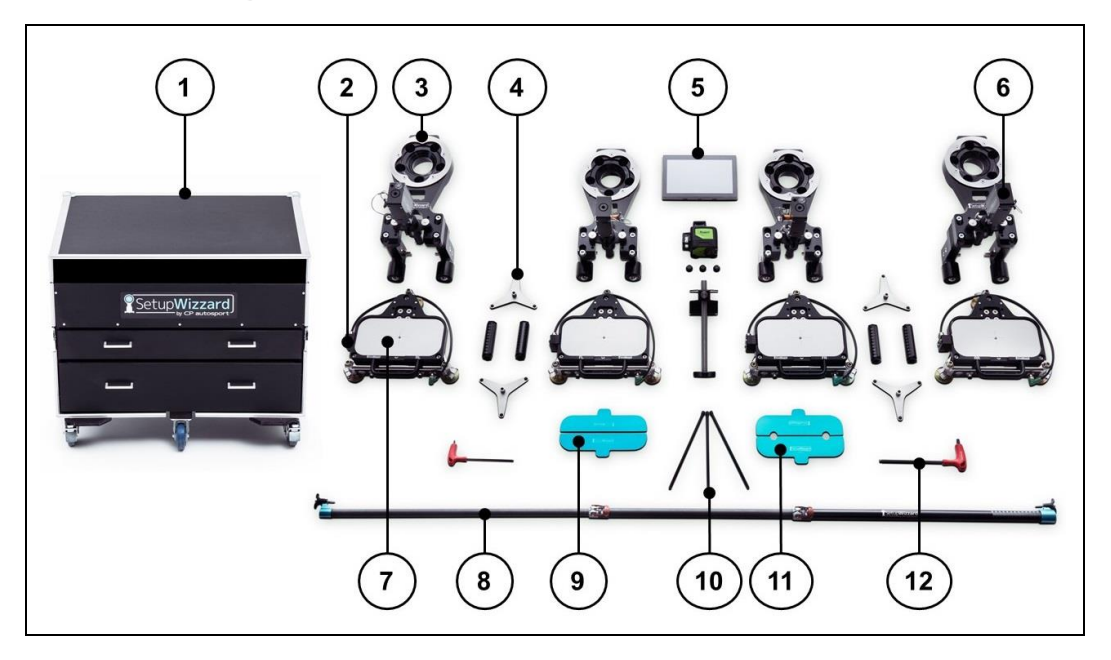

- Transportbox inkl. Ladegerät (1x) 7 Messplattform (4x)
- 2 Sturzmesssensor (Inklinometer) (4x) 8 Spurweitenlineal (1x)
- Setup Rad inkl. Radadapter (4x) 9 Einlegeschablone lose (2x)
- 
- 
- 
- 
- 
- 
- Höhenmessmodul (4x) 10 Nivellierlaser inkl. Stativ (1x)
- Netbook (1x) 11 Einlegeschablone fest (2x)
- Spurmessmodul (4x) 12 Werkzeug für Plattformeinstellung (1x)

### <span id="page-26-0"></span>**3.1.4 Zubehör für Systemvariante Pro**

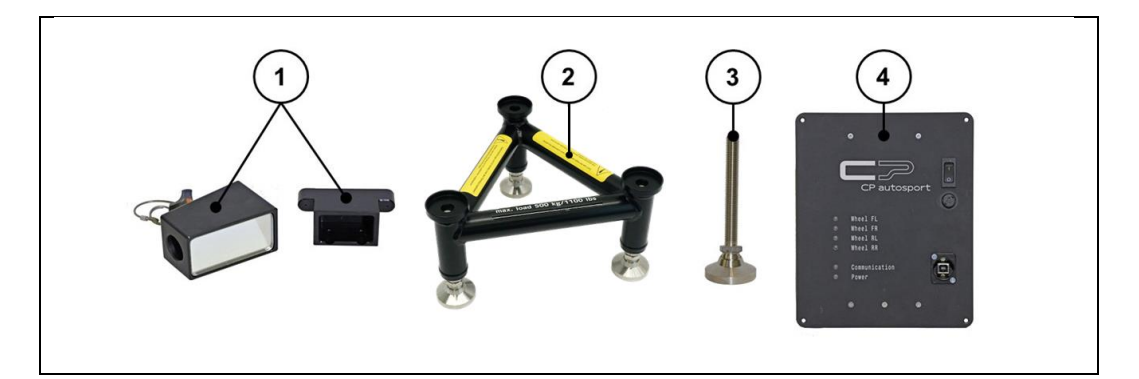

- 
- 2 Plattformerhöhung 14 CAN Ladegerät
- 1 Nachlaufmessung 3 längerer Plattformfuß
	-

#### <span id="page-26-1"></span>**3.1.4.1 Typenschild**

Das Typenschild inklusive CE-Kennzeichnung mit folgenden Mindestangaben sollte am Flightcase (ggf. mehrsprachig) angebracht werden.

- SetupWizzard
- Serien-Nr.
- Baujahr

#### Optional:

- Spannung/Frequenz
- Anschlussleistung
- **Gewicht**
- CE-Zeichen

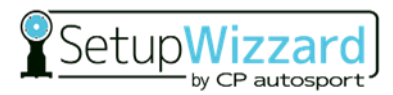

## <span id="page-27-0"></span>**3.2 Funktion**

Das Fahrwerk-Vermessungssystem SetupWizzard in den Ausstattungen Easy, Basic und Pro ist ausschließlich für die Vermessung von Fahrzeugfahrwerken bestimmt.

Der Einsatz erfolgt vorwiegend im Motorsport. Am Fahrzeug werden spezielle Setup Räder mit fahrzeugspezifischen Radadaptern montiert. Das Fahrzeug wird damit auf vier, per Lasernivellierung ausgerichtete Messplattformen abgesetzt und anschließend mit Einlegeschablonen gegen unbeabsichtigtes Bewegen gesichert. Mit Spurlasern, Spurlinealen, Neigungssensoren (Inklinometer), Radlastwaagen, Höhenmessmodulen und Nachlauf-Messspiegeln können verschiedene Fahrwerkvermessungen vorgenommen werden und je nach Ausstattungsvariante am Netbook verwaltet/protokolliert werden.

### <span id="page-27-1"></span>**3.3 Technische Daten**

### <span id="page-27-2"></span>**3.3.1 Messplattform (Systemvariante Pro)**

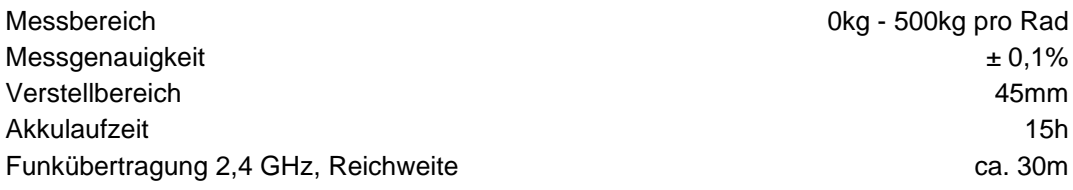

### <span id="page-27-3"></span>**3.3.2 Sturzsensor (Systemvariante Pro)**

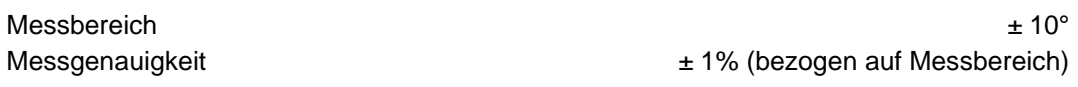

#### <span id="page-27-4"></span>**3.3.3 Spurlaser**

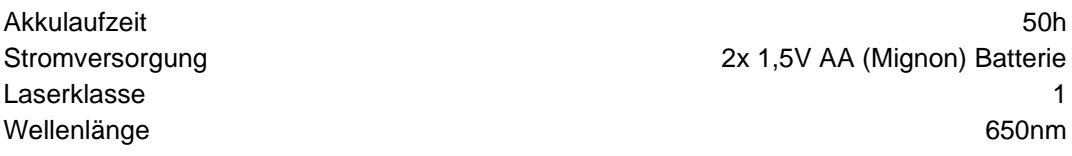

### <span id="page-27-5"></span>**3.3.4 Nivellierlaser (siehe Daten Betriebsanleitung)**

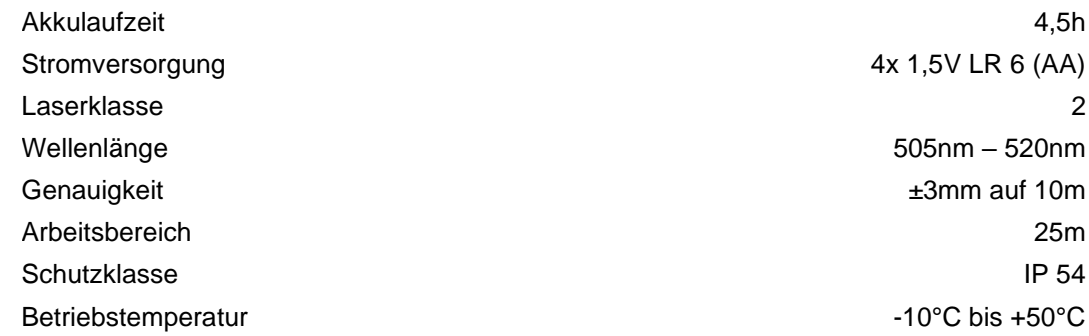

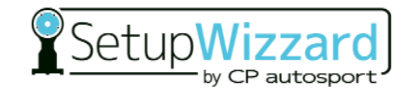

### <span id="page-28-0"></span>**3.3.5 Transportkiste (Flightcase)**

Abmessungen 900mm x 730mm x 750mm (BxHxT) Gesamtgewicht (Systemvariante Pro) ca. 200kg je nach Radadapter und Zubehör

### <span id="page-28-1"></span>**3.3.6 Plattformerhöhungen (Zubehör)**

Verstellbereich 85mm Verstellbereich Plattformerhöhungen + Plattform 130mm

### <span id="page-28-2"></span>**3.3.7 Umgebungsbedingungen**

zulässige Umgebungstemperatur im Betrieb +10° C bis +40° C zulässige Umgebungstemperatur bei Einlagerung einer auch aus +5° C bis +40° C zulässige Luftfeuchtigkeit 80 % rel. Luftfeuchte

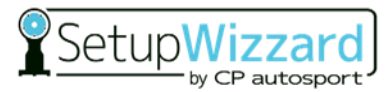

## <span id="page-29-0"></span>**4 Transport und Lagerung (durch Hersteller)**

Der Transport des Vermessungssystems erfolgt durch ein von CP Tech GmbH autorisiertes Transportunternehmen. Folgende Transportbehältnisse werden verwendet:

- Systemvariante Easy: Karton
- Systemvariante Basic: Karton
- Systemvariante Pro: Flightcase

#### *HINWEIS*

Um die Funktionssicherheit und Präzision des Vermessungssystems zu gewährleisten, sind die Transportvorschriften der CP Tech GmbH unbedingt einzuhalten.

• Beachten Sie die auf der Verpackung angebrachten Bildzeichen:

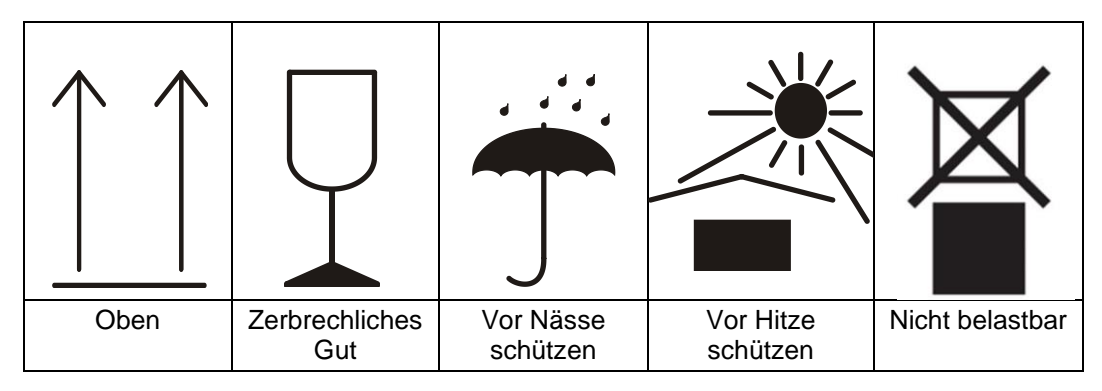

## <span id="page-30-0"></span>**5 Transport und Lagerung (durch Betreiber)**

Der Transport zwischen den Einsatzorten erfolgt durch den Betreiber oder von durch den Betreiber autorisierte Unternehmen. Der Transport des Vermessungssystems erfolgt im Flightcase (CP Tech GmbH) oder in betreiberseitigen Behältnissen.

Die Transportvorschriften der CP Tech GmbH sind einzuhalten.

Verwenden Sie und beachten Sie die auf der Verpackung angebrachten Bildzeichen:

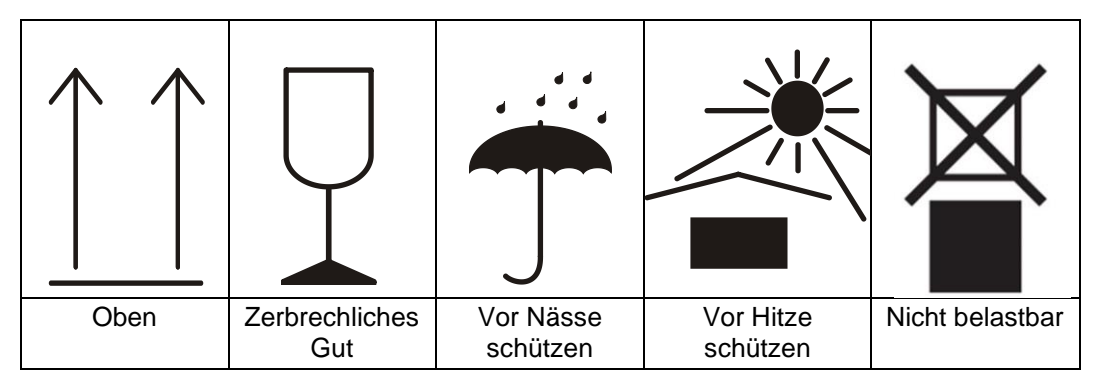

## <span id="page-30-1"></span>**5.1 Sicherheit beim Transport**

Beachten Sie beim Transport des Vermessungssystems oder Komponenten die folgenden Sicherheitshinweise:

- Bei Seetransport unbedingt vor Seeluft und Wasser schützen (seefeste Verpackung).
- Bei Flügen auf die LiPo Akkus im Netbook achten.
- Der Transport des Vermessungssystems bzw. von Komponenten darf nur durch entsprechend qualifiziertes und unterwiesenes Personal und unter Einhaltung aller Sicherheitshinweise erfolgen.
- Bei der Auswahl geeigneter Hebevorrichtungen und Lastaufnahmemittel berücksichtigen Sie immer das Gewicht der schwersten Komponente (Gewichte siehe "3.3.5 Transportkiste (Flightcase)").
- Tragen Sie bei den Arbeiten Arbeitsschutzkleidung, Sicherheitsschuhe, Schutzhandschuhe.
- Achten Sie darauf, dass sich keine Personen im Fahrweg aufhalten.
- Heben Sie das Vermessungssystem/Komponente nur an den vorgesehenen Stellen an.
- Heben Sie das Vermessungssystem stets langsam und vorsichtig an.

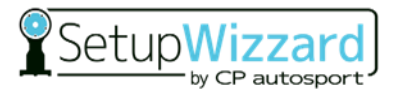

## <span id="page-31-0"></span>**5.2 Zwischenlagerung**

Wird das Vermessungssystem nicht unmittelbar nach Anlieferung verwendet, muss es sorgfältig an einem geschützten Ort gelagert werden. Das Vermessungssystem muss so zwischengelagert werden, dass es vor Kälte, Feuchtigkeit, Verschmutzung, Seeluft und mechanischen Einflüssen geschützt ist.

Die empfohlenen Lagerbedingungen des Vermessungssystems entnehmen Sie bitte "3.3.3 Umgebungsbedingungen".

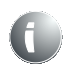

Bei unsachgemäßer Lagerung wird für entstehende Schäden keine Haftung übernommen!

# <span id="page-32-0"></span>**6 Montage durch Hersteller**

Die Montage der Komponenten des Vermessungssystems erfolgt im Werk der CP Tech GmbH. Die ausgelieferten Setup Räder werden im Werk der CP Tech GmbH lediglich nach Kundenvorgabe (Reifen- und Fahrzeugdaten) voreingestellt. Sind keine Kundendaten vorhanden, erfolgt die Lieferung im demontierten Zustand.

### *HINWEIS*

Die Feineinstellung auf Reifentypen zum Erreichen der angegebenen Präzision muss durch den Betreiber erfolgen.

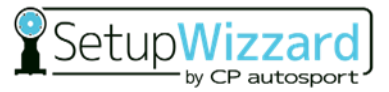

# <span id="page-33-0"></span>**7 Montage durch Betreiber**

## **A** WARNUNG

#### **Verletzungsgefahr durch Heben und Montieren der Komponenten!**

– Greifen Sie die Komponenten des Vermessungssystems nur an den vorgesehenen Stellen an. Verwenden Sie die persönliche Schutzausrüstung.

# **WARNUNG**

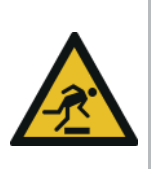

**Stolpergefahr durch Gegenstände am Boden (Werkzeug, Kabel, Druckluftschlauch)**

- Verlegen Sie Leitungen stets stolper- und barrierefrei.
- Halten Sie den Arbeitsplatz aufgeräumt.
- Kennzeichnen Sie unvermeidliche Stolperstellen farblich.

## <span id="page-33-1"></span>**7.1 Anpassen der Universalfüße des Setup Rades**

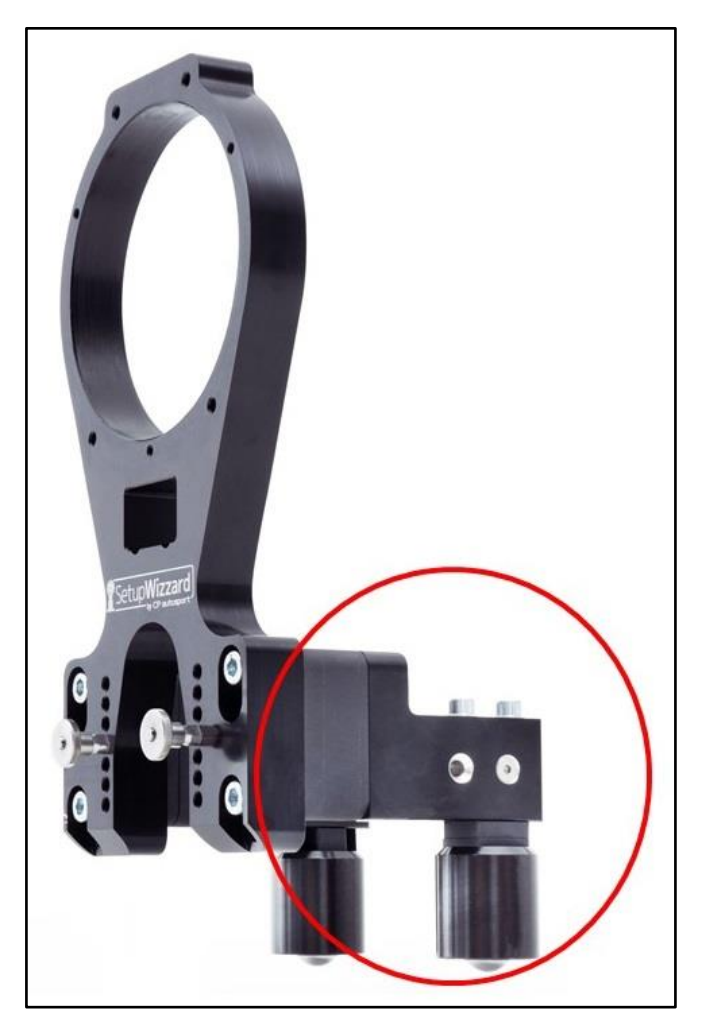

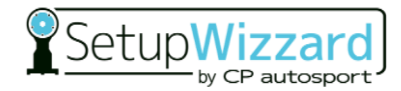

Die von CP Tech ausgelieferten Setup Räder besitzen lediglich eine Voreinstellung anhand bekannter Fahrzeugdaten und typischer Reifendaten. Hierfür wird die Einpresstiefe der Felge sowie der Reifenradius benötigt:

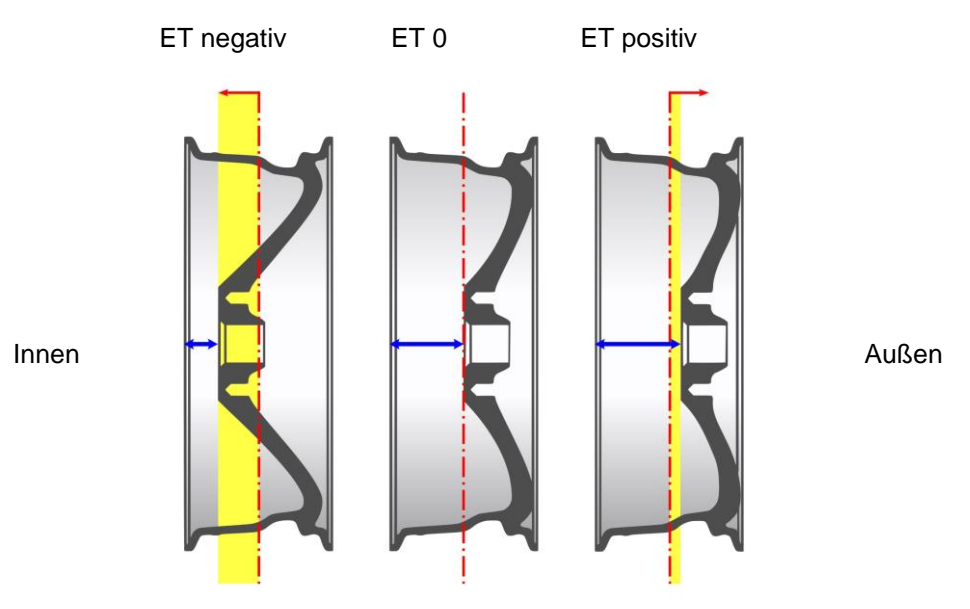

Dabei stellen wir die Setup Räder immer auf die theoretische Einpresstiefe der Felge und den statischen Reifendurchmesser ein. Mit Hilfe der Einpresstiefe der Setup Räder lässt sich das Reaktionsverhalten des Messsystems auf Sturzänderungen am Fahrzeug dem Verhalten der Fahrzeugräder anpassen.

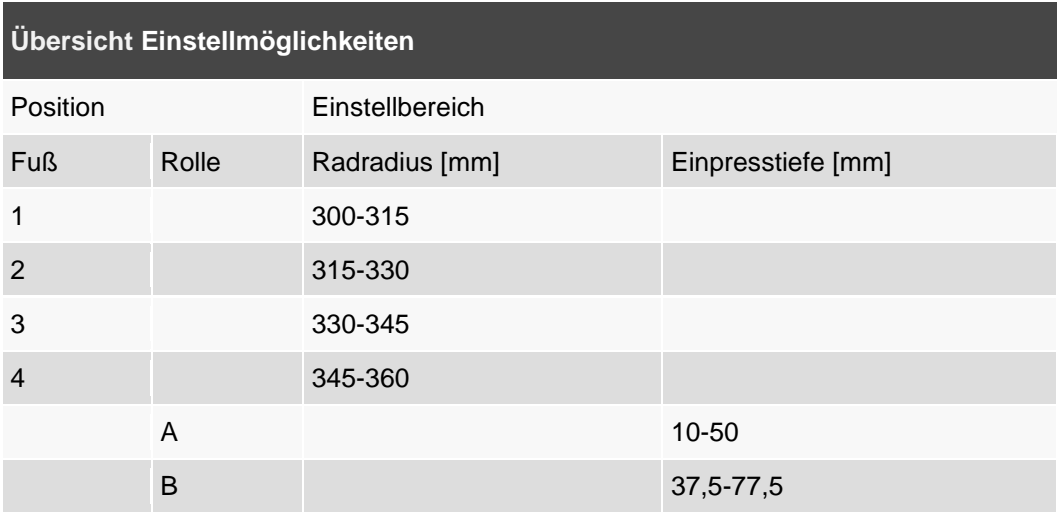

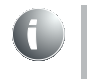

Um die Präzision des Vermessungssystems weiter zu erhöhen, macht es Sinn die Setup Räder genau auf den verwendeten Reifen einzustellen.

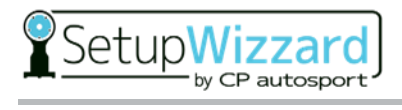

Der gewünschte Reifenradius wird mittels verschiedener Shimscheiben (1mm, 2mm, 4mm und 8mm) und unterschiedlichen Fußpositionen eingestellt. Hierbei kann der Universalfuß zusätzlich gedreht werden, um einen größeren Einstellbereich zu realisieren. Die Shimscheiben werden hierbei zwischen Universalfuß und Kugelrolle verbaut.

Die erste Fußposition (obere Anschraubmöglichkeit, Fuß mit flacher Seite nach oben) ergibt ohne Shimscheiben einen Radradius von 300mm. Mittels der Shimscheiben kann der Radius in 1mm Schritten bis auf 315mm gesteigert werden.

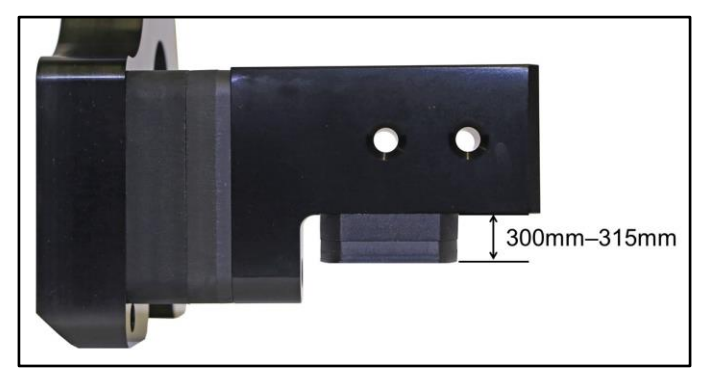

Fußposition 1

Die zweite Fußposition (untere Anschraubmöglichkeit, Fuß mit flacher Seite nach oben) ergibt einen Radradius von 315mm (bis 330mm mittels Shimscheiben).

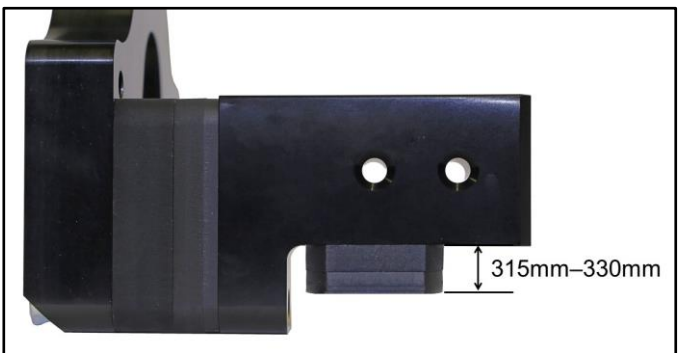

Fußposition 2

Die dritte Fußposition (obere Anschraubmöglichkeit, flache Seite nach unten gedreht) ergibt einen Radradius von 330mm (bis 345mm mit Shimscheiben).

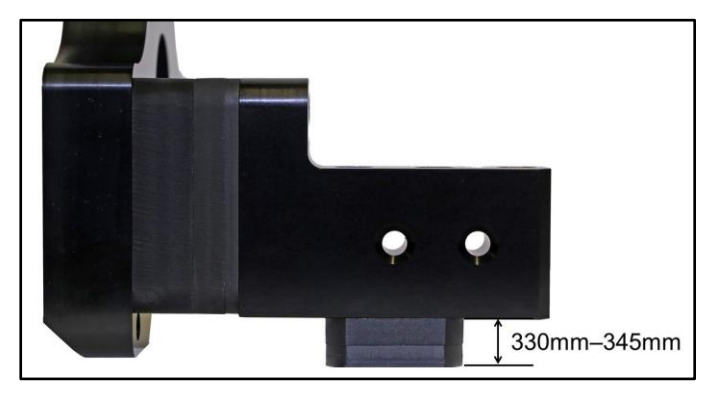

Die vierte Fußposition (untere Anschraubmöglichkeit, flache Seite nach unten gedreht) ergibt einen Radradius von 345mm (bis 360mm mit Shimscheiben).

Fußposition 3

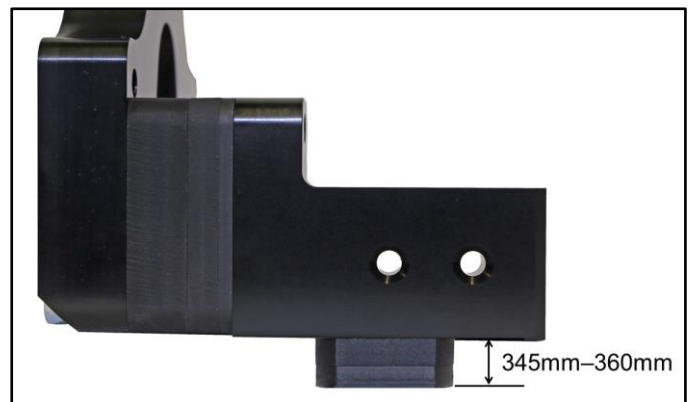

Fußposition 4
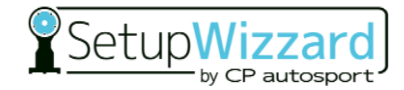

### **WARNUNG**

**Beachten Sie die Anziehdrehmomente und Einschraubtiefen je nach Shimpaket:**

- **M8: 35Nm; min. 12mm / max. 16mm**
- **M10: 65Nm; min. 15mm / max. 20mm**

Die Einpresstiefe (Position der Kugelrollen) kann ebenfalls über Shimscheiben (5mm, 10mm und 20mm) und zwei Langlöcher eingestellt werden. Die Shimscheiben werden hierbei zwischen Setup Rad und Universalfuß verbaut.

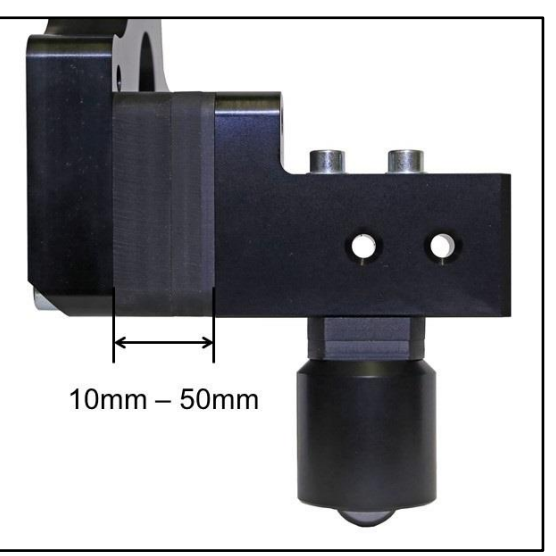

Die erste Position der Kugelrolle deckt den Einstellbereich von 10-50mm ab.

Die zweite Position der Kugelrolle deckt den Einstellbereich zwischen 37,5-

Kugelrollenposition A

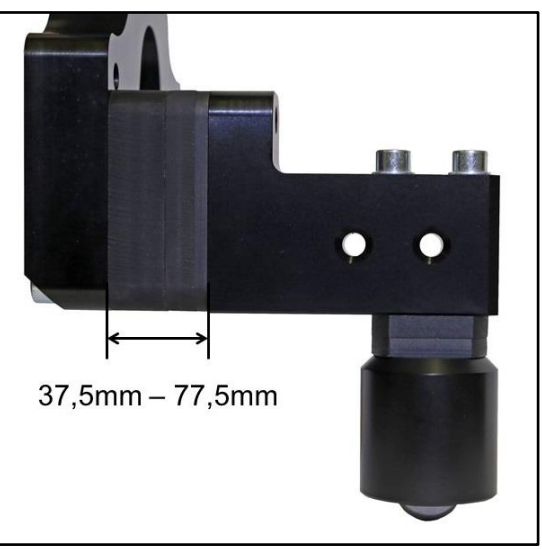

Kugelrollenposition B

**Fahrwerk-Vermessungssystem SetupWizzard 29**

77,5mm ab.

## **7.2 Wechseln der Radadapter**

Wenn unterschiedliche Fahrzeuge vermessen werden sollen, kann es vorkommen, dass die Radadapter getauscht werden müssen. Dabei ist zu beachten, dass der Radadapter auch nach dem Umbau wieder drehbar und spielfrei im Setup Rad sitzt.

Um den Radadapter zu wechseln muss zunächst das Setup Rad vom Fahrzeug entfernt werden. Anschließend folgt die Demontage des Klemmringes, dazu werden die fünf Senkkopfschrauben am Kopf des Setup Rades entfernt. Achten Sie bei der Demontage des Klemmringes darauf, dass die Shimscheiben zur Einstellung des Adapterspieles nicht verloren gehen. Nun kann der Radadapter durch rotierende Bewegungen entfernt werden.

Jetzt kann der gewünschte Radadapter montiert werden. Hierzu muss als erstes die Passfläche mit Fett versehen werden. Anschließend wird der Adapter unter rotierenden Bewegungen in das Setup Rad eingeführt. Achten Sie hierbei darauf, dass keinerlei Verschmutzung oder Späne die Montage behindern.

Anschließend muss bei der Montage des Klemmringes noch das Adapterspiel eingestellt werden, hierzu stehen Shimscheiben der Dicke 0,1mm zur Verfügung. Ziehen Sie die Senkkopfschrauben mit dem vorgegebenen Drehmoment abwechselnd über Kreuz an.

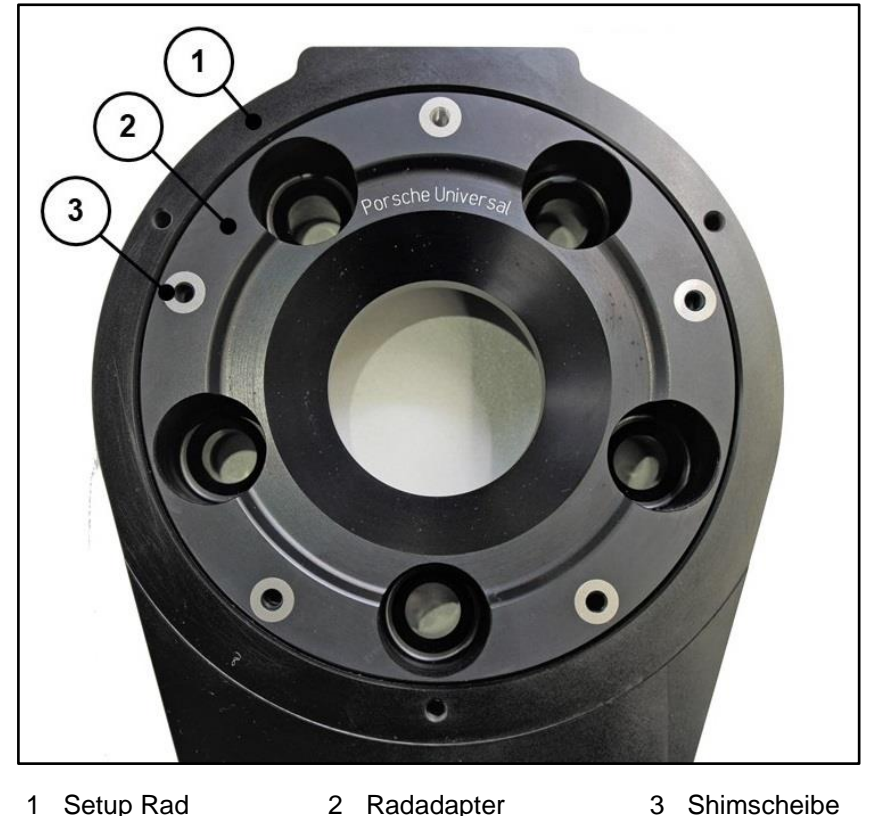

Sie haben dann die richtige Anzahl an Shims verwendet, wenn nach der Montage des Klemmringes der Radadapter noch schwergängig drehbar ist. Um Messabweichungen zu vermeiden ist zu beachten, dass das Spiel nicht zu groß wird.

### **WARNUNG**

**Achten Sie beim Anziehen der Senkkopfschrauben auf das richtige Anzugsmoment von 7Nm und das korrekte Spiel zwischen Radadapter und Setup Rad.**

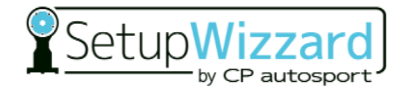

## **7.3 Einrichten und Installation der Software**

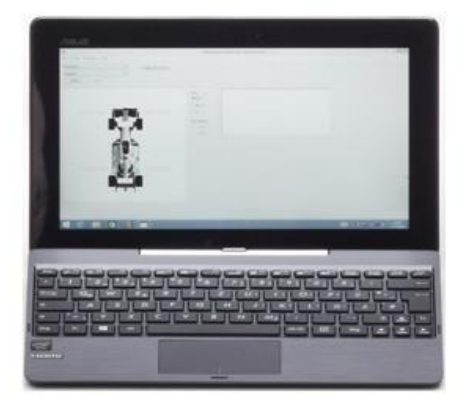

Die Software SetupWizzard ist auf dem mitgelieferten Netbook (kann von der Abbildung oben abweichen) bereits vorinstalliert. Sie starten das Programm durch Anklicken der Verknüpfung auf dem Desktop. Die von den Messplattformen per Funk übertragenen Daten werden von der Software verarbeitet und visualisiert.

Zum Zeitpunkt der Auslieferung sind die vier Messplattformen bereits mit dem Netbook gekoppelt und in der PC Software konfiguriert. Somit kann durch betätigen das "Start" Buttons sofort mit der Messung begonnen werden.

Die SetupWizzard Software bietet die folgenden Anwendungsmöglichkeiten:

- Fahrwerksvermessung
	- **Sturzmessung**
	- Messung der Radlastverteilung
	- Nachlaufmessung (optional)
- Justieren der Neigungssensoren
- Tarieren der Radlastwaagen
- Verwalten mehrerer Fahrzeuge
- Verwalten mehrerer Messsysteme vom Typ "SetupWizzard"

Möchten Sie die Software auf einem anderen Endgerät installieren, so finden Sie diese auf dem USB Stick in der Ledertasche des Flightcases. Kopieren Sie die Software von diesem USB Stick einfach auf den Desktop des Computers. Die SetupWizzard Software benötigt keine herkömmliche Installation, sie kann also schon direkt aus dem Programmordner mit einem Doppelklick auf das SetupWizzard Symbol gestartet werden. Zur besseren Ordnung des Computers empfehlen wir allerdings den Ordner der SetupWizzard Software in den Programmordner zu kopieren und eine Desktop Verknüpfung anzulegen.

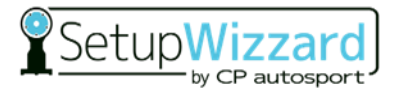

Die Benutzeroberfläche der Software gliedert sich im Wesentlichen in 6 Bereiche:

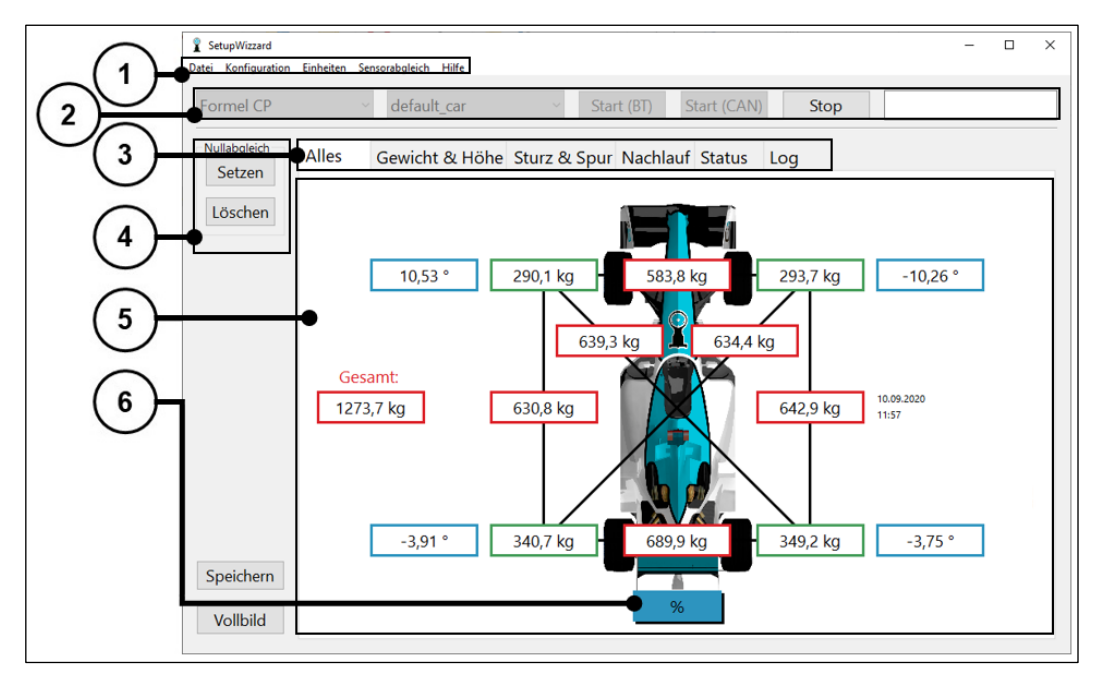

- 1. Schaltflächen zur Steuerung der Programmfunktionen Konfiguration, Einheiten, Sensorabgleich und Hilfe
- 2. Verwaltung mehrerer SetupWizzard Systeme, Start- und Stop-Schaltfläche zum Einund Ausschalten der Datenübertragung und individuell beschreibbares Textfeld
- 3. Programmtabs zur Steuerung der Anzeige
- 4. Tarafunktion
- 5. Anzeige der gemessenen Werte
- 6. Umschalten auf prozentuale Anzeige

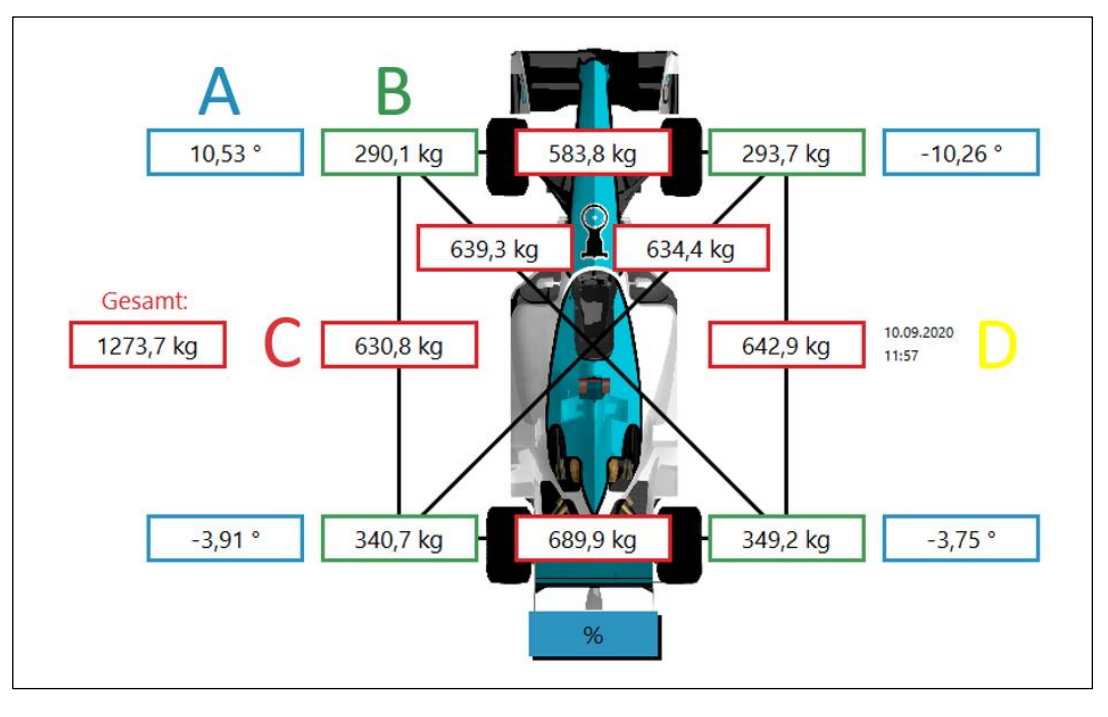

- 
- A Sturzwerte C Lastverteilung (berechnet) [Achslast, Diagonallast, Gesamtgewicht]
- B Einzelradlasten (gemessen) D Datum und Uhrzeit (aktuell)

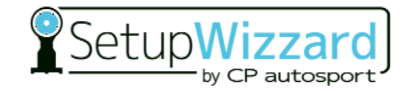

### **7.3.1 Bedienung Messplattform**

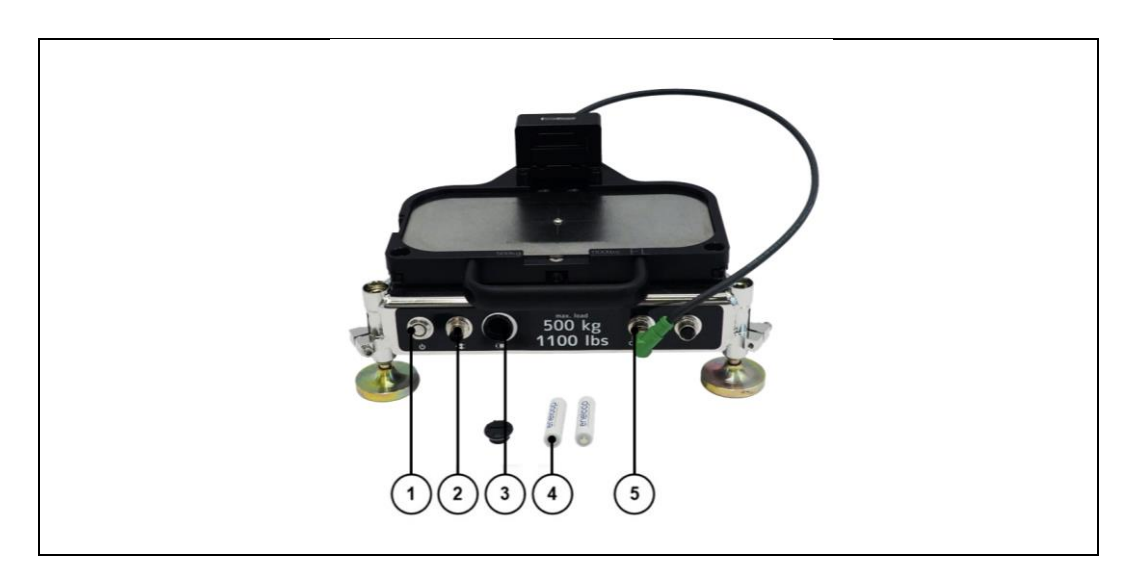

- 
- 2 Lade-/Kommunikationsbuchse 5 Anschlüsse für Sensoren
- 3 Batteriefach
- 1 Taster Ein/Aus 1 Akkumulatoren, Typ: Panasonic eneloop AA
	- (Inklinometer, etc.)

Mit dem Taster auf der Vorderseite der Messplattformen schalten Sie die Plattform durch einmaliges kurzes Drücken an- bzw. aus. Dieser Taster verfügt ebenfalls über eine LED Anzeige, welche den Status der Plattform signalisiert.

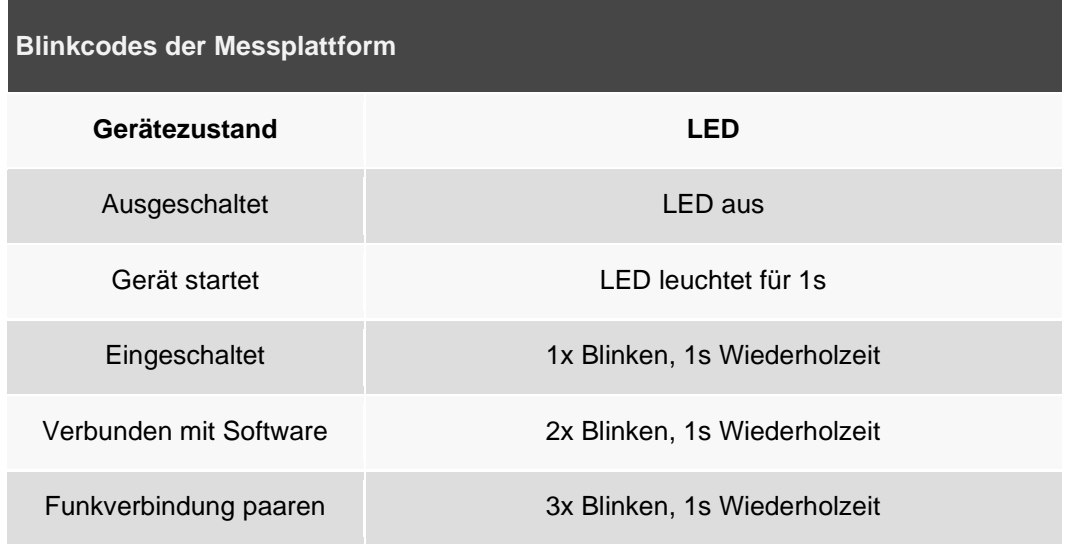

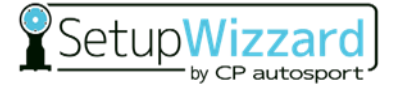

Über die Lade-/Kommunikationsbuchse können Sie die Plattform-Akkus laden und das optionale CAN Ladegerät anschließen.

Das Batteriefach beherbergt zwei Akkumulatoren vom Typ "eneloop AA", welche Sie bei Bedarf entnehmen, laden oder austauschen können. Achten Sie hierbei immer auf das korrekte Einlegen der Akkuzellen.

#### *HINWEIS*

- Es ist ausdrücklich untersagt, Batterien für den Betrieb der Messplattformen zu verwenden, da diese im Falle eines versehentlichen Ladevorgangs die Messelektronik der Plattformen beschädigen würden.
- Es dürfen ausschließlich Akkumulatoren vom Typ "Panasonic eneloop AA" verwendet werden.
- Die Plattform sollte niemals ohne einen eingelegten Akkumulator gestartet werden.

Über die zwei Anschlüsse für Sensoren auf der rechten Seite der Plattformfront können Sie externe Messsensoren anschließen. Die Reihenfolge spielt beim Anschließen keine Rolle, da die Elektronik der Plattform den angeschlossenen Sensor automatisch erkennt und die Daten dementsprechend verarbeitet.

#### **7.3.2 Koppeln der Messplattform**

Für die Benutzung der Messplattformen ist eine Funk-Verbindung zum PC zwingend erforderlich. Dazu müssen die Messplattformen unter Windows "gekoppelt" werden. Dieser Vorgang ist einmalig für jede Plattform durchzuführen und braucht danach nicht wiederholt zu werden.

Um die Messplattform mit einem Computer zu koppeln, starten Sie zunächst den Kopplungsmodus der Plattform. Hierfür muss der Taster 5 Sekunden lang gedrückt werden. Nach Aktivierung des Kopplungsmodus wechselt der Blinkcode der LED am Taster (3x Blinken, 1s Wiederholzeit). Der Kopplungsmodus wird nach 60 Sekunden aus Sicherheitsgründen automatisch beendet.

Anschließend wählen Sie unter Windows den Befehl "Gerät hinzufügen" aus. ("Start" → "Systemsteuerung" → "Geräte und Drucker" → "Gerät hinzufügen") Windows sucht nun nach allen möglichen zu koppelnden Geräten im Umkreis. Wählen Sie nun die gewünschte Messplattform aus der Liste aus, die Nummer bzw. die MAC Adresse der Plattform finden Sie auf dem Aufkleber auf der Rückseite der Messplattform.

Abschließend muss noch die korrekte Verbindung bestätigt werden, dazu muss der angezeigte Code immer mit "Ja" bestätigt werden. Falls eine ältere Windows Version verwendet wird, muss ein Kopplungscode eingegeben werden. Dieser Code lautet immer "1234".

Die Messplattform ist nun an den Computer gekoppelt. Führen Sie diese Schritte bei Bedarf mit allen Plattformen durch.

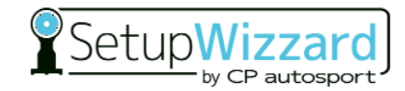

### **7.3.3 Konfiguration der PC-Software**

Nachdem die Messplattformen mit dem Computer gekoppelt sind, müssen diese noch einer Fahrzeugecke bzw. einem System zugeordnet werden. Dies geschieht im Konfigurationsmenü der SetupWizzard Software.

Dazu öffnen Sie die SetupWizzard Software und wählen den Menüpunkt "Konfiguration" → "Systeme" aus. Nun ordnen Sie den Messplattformen ihre jeweilige Fahrzeugecke zu. Die Bezeichnung der Plattform finden Sie dabei auf dem Aufkleber auf der Unterseite. Bitte beachten Sie, dass nur die vorher mit dem Computer gekoppelten Plattformen zugeordnet werden können.

Optional besteht die Möglichkeit die Plattformen mittels CAN Kommunikation mit der SetupWizzard Software zu verbinden. Hierfür wird das CAN Ladegerät aus dem SetupWizzard Zubehör benötigt.

Unter "Konfiguration" → "Fahrzeuge" gibt es zudem die Möglichkeit ein Gewichtsoffset zu setzen. Wie dies geschieht, wird später beschrieben. Außerdem lassen sich ein Höhenoffset, Werte für die Spurmessung, sowie die Anzahl der Nachkommastellen einstellen. Das Höhenoffset und die Werte zur Spurmessung sind nur bei digitaler Messung von Höhe und Spur notwendig.

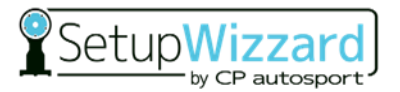

### **7.3.4 Tarieren der Radlastwaage**

Zum Tarieren der Radlastwaagen nutzen Sie die Schaltflächen auf der linken Seite der Benutzeroberfläche, sowie die obere Schaltfläche Konfiguration → Fahrzeuge.

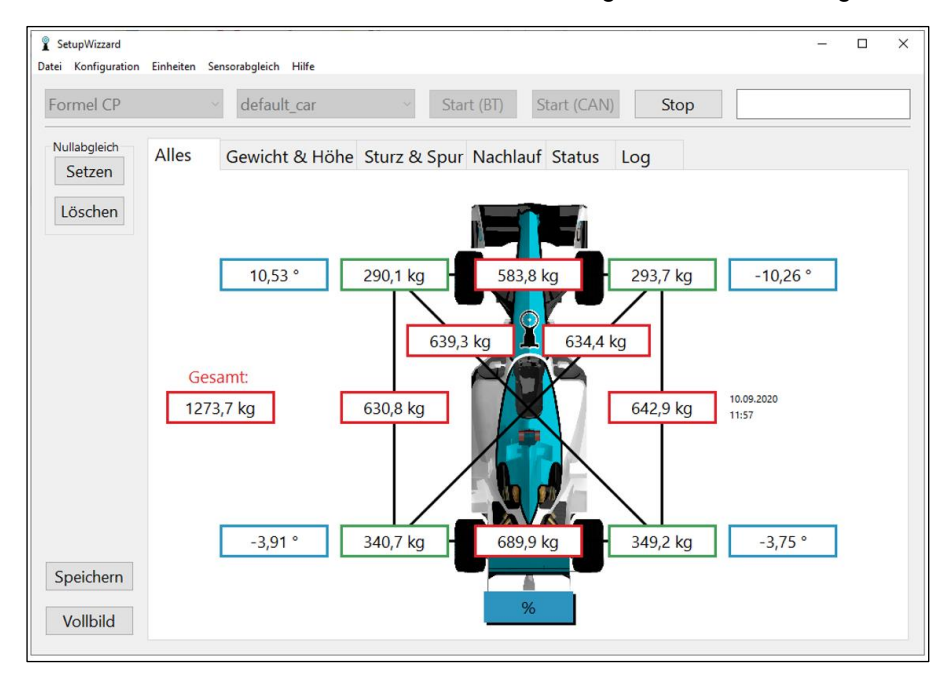

Den durch die Kalibrierung der Wägezelle festgelegten Nullpunkt der Radlastwaage können Sie mit der Tarierfunktion "Nullabgleich" verschieben. Hierzu drücken Sie zum Festlegen des neuen Nullpunkts die Schaltfläche "Setzen" und zum Aufheben der Verschiebung die Schaltfläche "Löschen".

Unter "Konfiguration" → "Fahrzeuge" können Sie zusätzlich die Differenz zwischen dem Gewicht des Fahrzeugrades und dem Gewicht des Setup Rades von mehreren Fahrzeugen eingeben. Diese wird dann während der Messung in die Einzelradlasten mit eingerechnet.

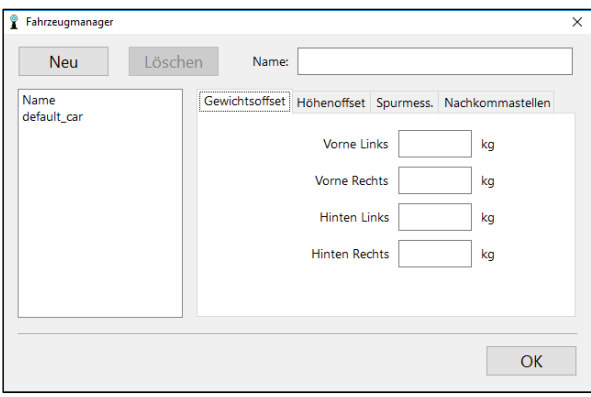

Hierzu wird jeweils ein Fahrzeugrad gewogen und die Differenz zum Gewicht eines jeweiligen Setup Rades errechnet. Wenn hierbei das Fahrzeugrad schwerer ist als das Setup Rad, müssen Sie die Differenz mit positivem Vorzeichen eintragen. Sollte das Fahrzeugrad leichter sein als das Setup Rad, müssen Sie die Differenz mit negativem Vorzeichen eintragen.

Wenn Sie die Eingabe rückgängig machen wollen, müssen Sie an der gewünschten Stelle den Wert "0" eintragen.

## **8 Inbetriebnahme**

## **8.1 Sicherheitsmaßnahmen vor der Inbetriebnahme**

Machen Sie sich ausreichend vertraut mit

- den Bedien- und Steuerelementen des Vermessungssystems,
- der Ausstattung des Vermessungssystems,
- der Arbeitsweise des Vermessungssystems,
- dem unmittelbaren Umfeld des Vermessungssystems,
- verwenden Sie Ihre persönliche Schutzausrüstung,
- den Maßnahmen für einen Notfall.

Führen Sie vor der Inbetriebnahme folgende Tätigkeiten aus:

- Prüfen Sie und stellen Sie sicher, dass alle Sicherheitseinrichtungen angebracht sind und funktionieren.
- Prüfen Sie das Vermessungssystem auf sichtbare Schäden; beseitigen Sie festgestellte Mängel sofort oder melden Sie sie dem Aufsichtspersonal – das Vermessungssystem darf nur in einwandfreiem Zustand betrieben werden.
- Prüfen Sie und stellen Sie sicher, dass sich nur befugte Personen im Arbeitsbereich des Vermessungssystems aufhalten.
- Entfernen Sie alle Gegenstände und sonstigen Materialien aus dem Arbeitsbereich, die nicht für den Betrieb des Vermessungssystems benötigt werden.

### **8.1.1 Notwendige Bedienungsflächen**

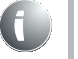

Beachten Sie bei der Wahl des Aufstellungsortes die Umgebungsbedingungen (siehe [3.3.3\)](#page-27-0).

Beachten Sie bei der Wahl des Aufstellungsortes die notwendigen Bedien- und Verkehrsflächen.

#### **8.1.2 Anforderungen an die Stellfläche**

### **WARNUNG**

#### **Verlust der Standfestigkeit**

Ein Verlust der Standfestigkeit der Setup Plattformen kann zu erheblichen Verletzungsgefahren führen.

- Die Stellfläche muss gerade und eben sein.
- Die Stellfläche muss die notwendige Tragfähigkeit aufweisen. Der Betreiber ist für die Statik der Stellfläche verantwortlich.

## **8.2 Einrichten des Vermessungssystems**

#### **8.2.1 Montage der Setup Räder**

Positionieren Sie zuerst ihr Fahrzeug am vorgesehenen Vermessungsplatz. Heben Sie das Fahrzeug bestimmungsgemäß an und tauschen Sie nun die Fahrzeugräder gegen die Setup Räder des Messsystems.

#### *HINWEIS*

Beachten Sie unbedingt die Beschriftung und Zuordnung der Setup-Räder.

Ziehen Sie die Setup Räder mit dem Drehmoment der Fahrzeugräder an. Lassen Sie das Fahrzeug in der aufgebockten Position, um die Plattformen/Messplattformen unter den Setup Rädern zu positionieren.

#### **8.2.2 Positionieren der Plattformen/Messplattformen**

Positionieren Sie die Plattformen/Messplattformen mittig unter den Setup Rädern. Hierbei kann der optionale Positionierlaser die Arbeit wesentlich erleichtern und beschleunigen. Achten Sie darauf, dass das Setup Rad wirklich mittig auf der Messplattform positioniert ist, da es ansonsten zu einem Verlust der Messgenauigkeit kommen kann.

#### *HINWEIS*

#### **WICHTIG:**

**Beachten Sie unbedingt die Beschriftung und korrekte Zuordnung von Setup-Rädern und Setup-Plattformen/Messplattformen.**

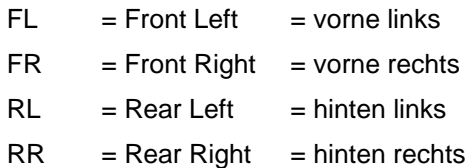

#### **8.2.2.1 Verwendung des Positionierlasers**

Der Positionierlaser ist in einem magnetischen Halter eingebaut. Setzen Sie den Halter mit Laser (Laseroptik nach unten gerichtet) auf die vorgesehenen Zentrierbolzen am Fuß des Setup Rades. Zentrierbolzen und Laserhalter müssen sauber und frei von Spänen sein um ein optimales Messergebnis zu gewährleisten. Schalten Sie den Laser ein und positionieren die Messplattform mittig unter dem Laserkreuz. Schalten Sie den Laser aus und wiederholen den Prozess mit den übrigen drei Plattformen.

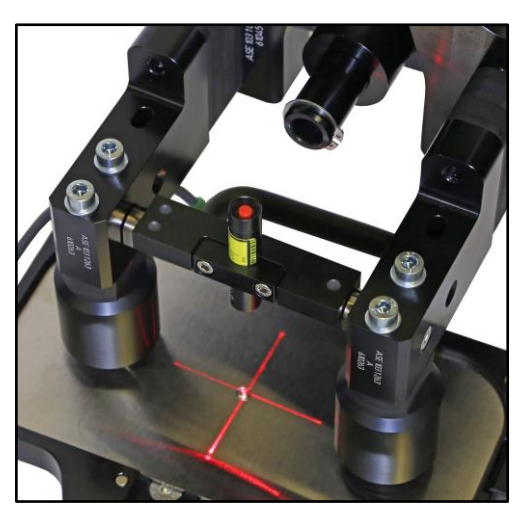

#### **8.2.3 Nivellieren der Messplattformen**

Bevor das Fahrzeug auf die Messplattformen abgelassen werden kann müssen die Plattformen eine waagerechte, ebene Fläche bilden. Zur Darstellung dieser Fläche wird der Nivellierlaser verwendet. Positionieren Sie ihn mit seinem Stativ mittig zwischen den vier Messplattformen auf festem und ebenem Untergrund. Verschieben Sie den Laser während der Ausrichtung der Messplattformen nicht mehr! Die Bedienung des Nivellierlasers erfolgt über eine Ein-Knopf-Bedienung. Bevor Sie jedoch den Laser einschalten muss dieser zuerst entriegelt werden. Dazu schieben Sie den Sperrmechanismus unterhalb der vertikalen

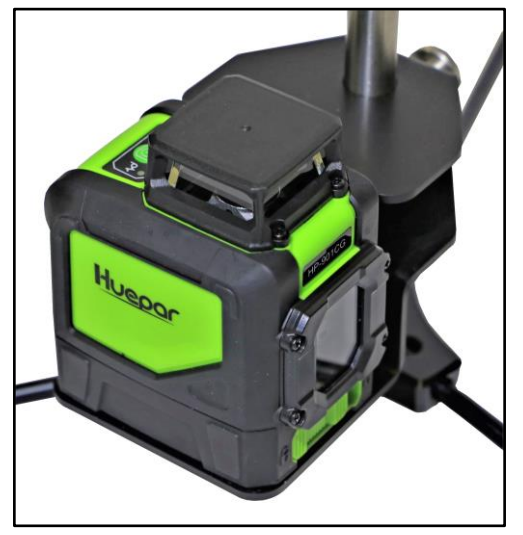

Optik in die freigängige Position. Drücken Sie nun kurz die Power-Taste jeweils einmal zum Einschalten, Umschalten Kreuzlinien, Vertikale Linie oder Horizontaler Linie, Ausschalten. Achten Sie beim Betrieb des Lasers darauf, dass das Laserpendel nicht am Anschlag anliegt.

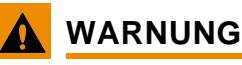

**Verletzungsgefahr durch Laserstrahlen**

**Laserstrahlen können Augenverletzungen verursachen.**

• **Nicht direkt in den Laserstrahl schauen.**

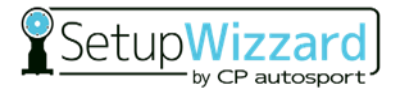

Nun stecken Sie die Nivellierhülsen in die dafür vorgesehenen Bohrungen in der Lastplatte. Kontrollieren Sie die eingestellte Höhe an allen drei Ecken und stellen Sie diese bei Bedarf nach. Dazu lösen Sie mit dem mitgelieferten 4er Inbus-Stiftschlüssel die Klemmschrauben an der Ecke der Messplattform. Anschließend können Sie die Höhe mit dem 8er Inbus-Stiftschlüssel verstellen. Achten Sie hierbei genau darauf, dass der Strahl des Nivellierlasers auf allen drei Hülsen die gleiche Höhe hat. Nachdem die Messplattform in der Höhe ausgerichtet ist, sichern Sie ihre

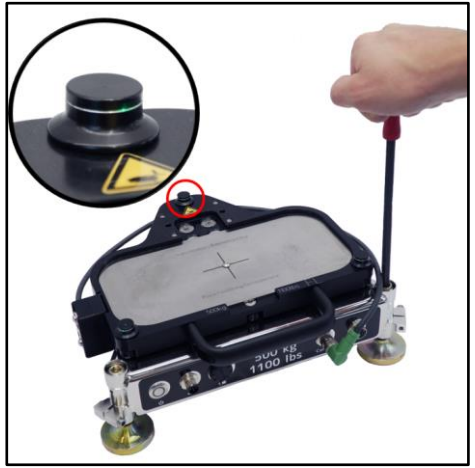

Höheneinstellung wieder mit den Klemmschrauben an den Ecken der Plattform.

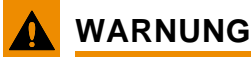

**Die Mindest-Einschraubtiefe der Plattformfüße beträgt immer 25mm!**

#### **8.2.4 Abstellen des Fahrzeugs auf die Messplattformen**

Setzen Sie nun das Fahrzeug auf die ausnivellierten Plattformen ab. Vermeiden Sie hierbei stoßartige Belastungen für die Messplattformen. Achten Sie beim Absetzen darauf, das beim Kontakt der Kugelrollen des Setup Rades mit der Plattform das Fahrzeug in Bewegung kommen kann und sich in einem gewissen Bereich frei bewegen kann. Um diesen Bereich auf das notwendige Minium einzuschränken müssen zwingend die mitgelieferten Einlegeschablonen verwendet werden. Hierbei gibt es zwei verschiedene Varianten, eine feste Einspannung (auf der

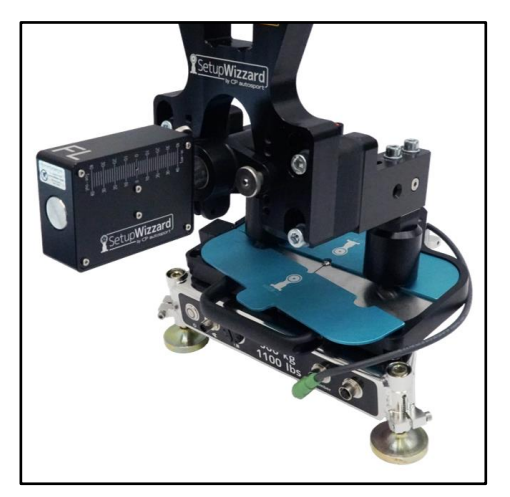

Abbildung) und eine lose Einspannung. Wir empfehlen die feste Einspannung vorne links und die lose Einspannung hinten rechts einzulegen.

#### **WARNUNG**

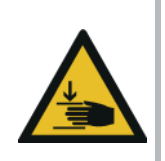

**Achten Sie beim Absetzen des Fahrzeuges und besonderes beim Einlegen der Einlegeschablonen auf erhöhte Quetschgefahr durch mögliche unvorhersehbare Bewegungen des noch freibeweglichen Fahrzeuges.**

### **8.2.5 Justieren der Spurlaser**

Um die unterschiedlichen Achs-Geometrien der Vorder- und Hinterachse zu berücksichtigen müssen für die Spurmessung die Spurmessmodule am Fahrzeug eingestellt werden. Der Abstand zwischen den Spurlasern der Vorderachse und den Spurlasern an der Hinterachse muss identisch sein. Außerdem müssen die Laser einer Achse symmetrisch zur Fahrzeugmitte angeordnet sein.

Zum Einstellen der Spurlaser bestimmen Sie zunächst die Spurweitendifferenz zwischen Vorder- und Hinterachse. Hierzu verwenden Sie das Spurweitenlineal.

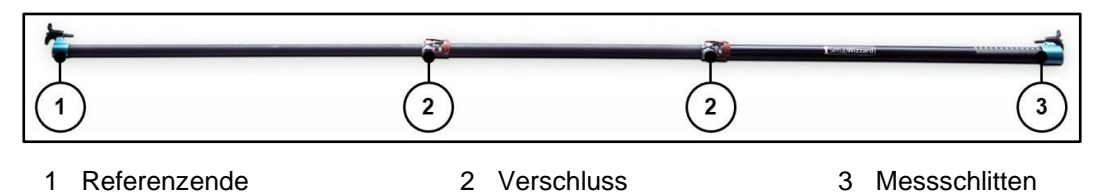

Das Spurweitenlineal besteht aus drei ineinander geschobenen Rohren, welche durch Klemmverschlüsse in der Länge fixiert werden können. Die Messung wird zwischen dem festen Referenzende und dem Messschlitten durchgeführt, wobei sich der Messschlitten auf einer Skala im Maßstab 1:2 bewegt.

Für die Messung ziehen Sie das Spurweitenlineal auf die für das Fahrzeug passende Länge aus und sichern Sie die eingestellte Länge mit den Klemmverschlüssen. Einmal eingestellt, darf die Länge zwischen den Messungen an Vorder- und Hinterachse nicht mehr verstellt werden, da hiermit das Ergebnis verfälscht würde.

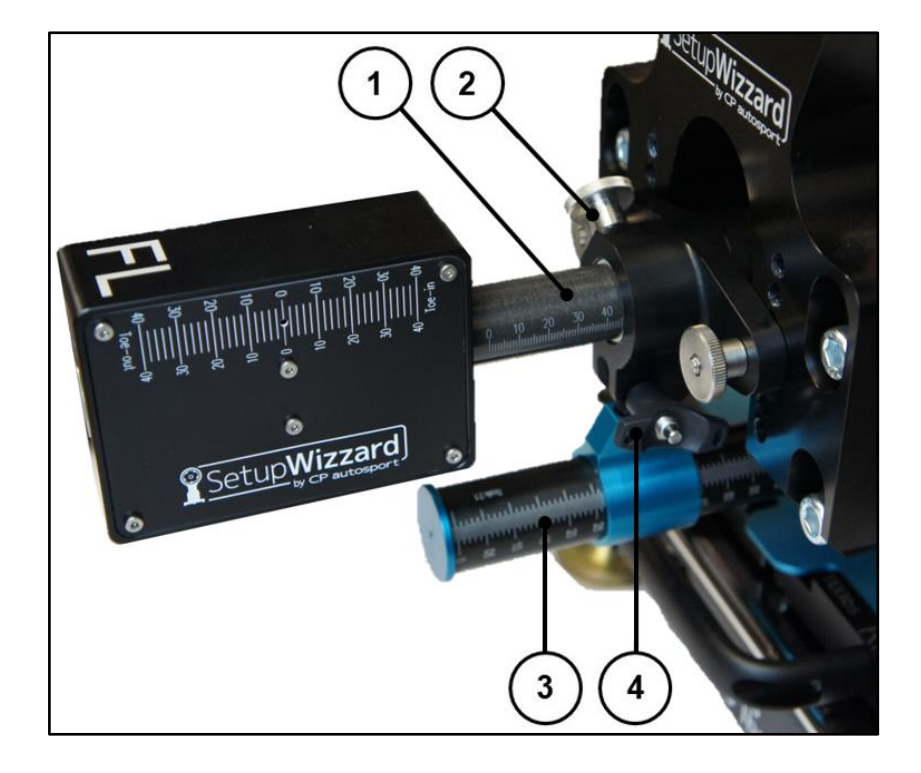

- 
- 2 Klemmschraube 4 Kugelsperrbolzen
- 1 Skalenwert auf Laserwelle 3 Skalenwert auf Spurweitenlineal
	-

Befestigen Sie das Lineal mit Hilfe der Kugelsperrbolzen am Messschlitten und dem Referenzende an dem linken und rechten Setup Rad der Achse. Anschließend lesen Sie den gemessenen Wert am Messschlitten ab und stellen ihn beidseitig an der vermessenen Achse am Laser ein. Dazu lösen Sie die Klemmschraube und Verschieben die Laserwelle zum Setup Rad.

Danach vermessen Sie mit dem Spurweitenlineal (Länge darf nicht geändert werden!) die zweite Fahrzeugachse. Hierfür schieben Sie das Lineal zwischen den Füßen der Setup Räder hindurch und fixieren es mit den Kugelsperrbolzen analog zur anderen Achse. Den nun abgelesenen Wert stellen Sie beidseitig (Skala 1:2) an den Spurlasern der zweiten Achse ein.

Sollte sich die Spurweite im Laufe der Fahrwerkseinstellung z.B. durch Sturzverstellung stark ändern, müssen Sie die Spurlaser vor der endgültigen Spurmessung gegebenenfalls noch einmal nachjustieren.

Es empfiehlt sich eine Markierung auf dem Lineal anzubringen, um die Länge für zukünftige Messungen festzulegen.

### **8.2.6 Funktionsprüfung der Spurlaser**

Vor der Auslieferung durchlaufen unsere SetupWizzard Komponenten intensive Qualitätskontrollen und Funktionsprüfungen. Somit wird sichergestellt, dass eine genaue Vermessung des Fahrzeugs möglich ist. Um jedoch nach unsachgemäßem Gebrauch oder Transport die korrekte Funktion des Spurlasers sicherzustellen, können Sie die folgenden Prüfungen durchführen.

Als Erstes müssen Sie sicherstellen, dass das Setup Rad absolut unbeweglich fixiert ist. Lesen Sie die Laserstrahlposition auf der Skala der anderen Achse ab und notieren bzw. markieren Sie diese mit einem Strich.

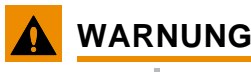

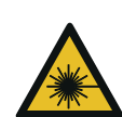

**Verletzungsgefahr durch Laserstrahlen**

**Laserstrahlen können Augenverletzungen verursachen.**

• **Nicht direkt in den Laserstrahl schauen**

Danach ziehen Sie den Kugelsperrbolzen, mit dem das Lasergehäuse auf der Laserwelle positioniert ist, heraus und ziehen das Lasergehäuse von der Laserwelle ab. Drehen Sie das Gehäuse um 180°, stecken Sie es wieder auf die Laserwelle und fixieren es mit dem Kugelsperrbolzen. Das Gehäuse steht jetzt "auf dem Kopf" oberhalb der Welle, der Laserstrahl zeigt jedoch weiterhin in die gleiche Richtung wie zuvor.

Trifft der Laserstrahl nach der Drehung weiterhin auf dieselbe Stelle wie zuvor, ist sichergestellt, dass das Lasergehäuse einwandfrei arbeitet.

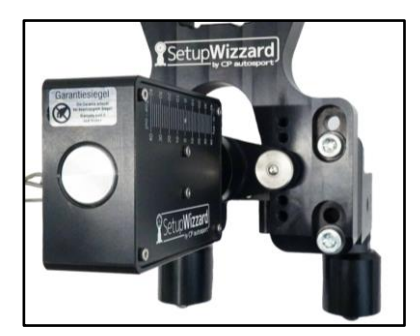

Lasergehäuse in Normalposition Lasergehäuse um 180° gedreht

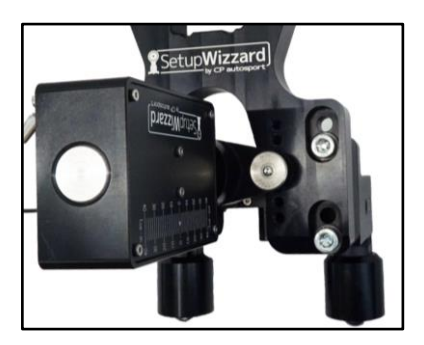

Nun kann noch geprüft werden, ob die Laserwelle gerade ist oder der Anschraubflansch genau rechtwinklig zur Welle ist.

Um die Welle zu prüfen, drehen Sie diese um 180° um ihre Achse, so dass die Skala auf der Welle unten liegt. Die Position aller anderen Teile wird beibehalten. Trifft der Laserstrahl nach der Drehung weiterhin auf dieselbe Stelle wie zuvor, ist sichergestellt, dass die Laserwelle gerade ist.

Den Anschraubflansch können Sie nun ebenfalls um 180° um die Wellenachse drehen um seine Rechtwinkligkeit zu prüfen.

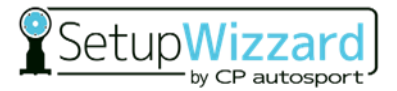

#### **8.2.7 Justieren der Sturzsensoren (Inklinometer)**

Der Sturzsensor ist bei der Auslieferung ab Werk kalibriert und justiert. Es wird empfohlen diesen in regelmäßigen Abständen (besonderes bei Änderung der Umgebungsbedingungen) zu kontrollieren und bei Bedarf den Nullpunkt zu justieren.

Zur Justierung des Nullpunkts liegt dem System ein Kalibrierrahmen bei. Dieser wird oben auf die Messplattform aufgesetzt, sodass die beiden Passstifte in die dafür vorgesehenen Bohrungen gleiten. Dabei ist zu beachten, dass die Magnete zur richtigen Positionierung frei von Metallspänen sind und der Rahmen gleichmäßig auf der Plattform aufliegt. Anschließend wird der Sensor in den Kalibrierrahmen eingeschoben. Hierbei ist auf die Ausrichtung des Sensors zu achten. Die gefederten Druckstücke des Sensors müssen zwingend nach unten in Richtung Plattform zeigen.

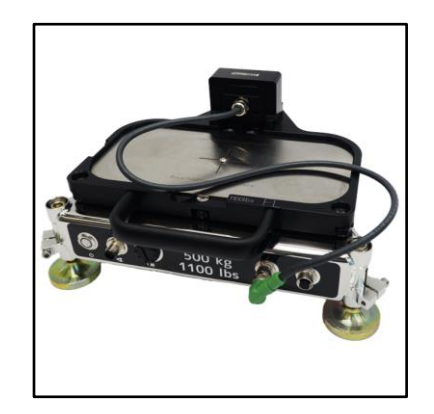

Plattform mit Kalibrierrahmen und Sturzsensor (Inklinometer)

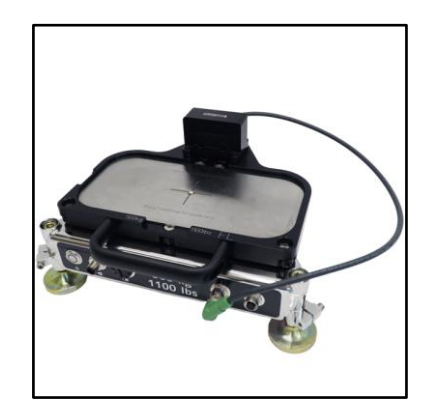

Plattform mit Kalibrierrahmen und um 180° gedrehtem Sturzsensor

Starten Sie nun die SetupWizzard Software um mit der Justierung des Inklinometers fortzufahren. Nach der Verbindung der Plattformen mit dem Netbook sollte zunächst der Anzeigewert des Inklinometers mit der Realität abgeglichen werden, ist der Anzeigewert ausreichend genau ist die weitere Justierung nicht notwendig. Am einfachsten geht dies mit dem Kalibrierrahmen auf der ausnivellierten Plattform, hier sollte das Inklinometer nun dementsprechend "0°" anzeigen. Ist dies nicht der Fall ist eine Justierung erforderlich.

Wählen Sie unter dem Menüpunkt "Sensorabgleich" - "Inklinometer" das zu justierende Inklinometer aus. Achten Sie auch hierbei wieder auf die Bezeichnung der Fahrzeugecke. Nun öffnet sich folgendes Popup Fenster:

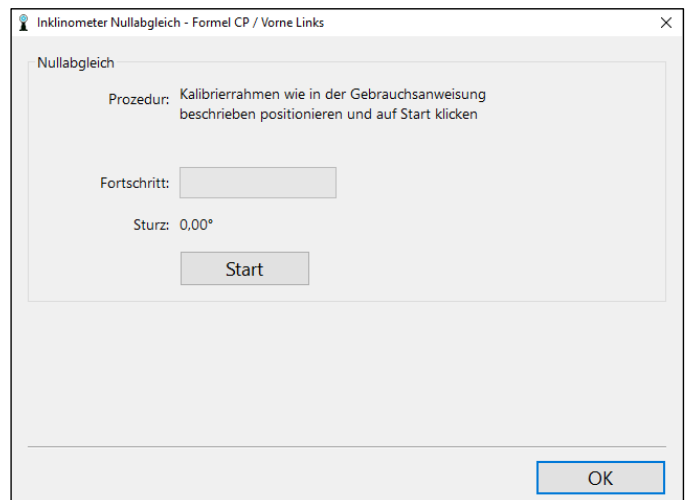

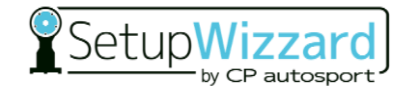

Wenn der Sturzsensor sicher im Kalibrierrahmen auf der Plattform positioniert ist, drücken Sie nun den "Start"-Knopf. Die Software speichert automatisch die Neigung des Sensors und fordert anschließend dazu auf, das Inklinometer um 180° zu wenden. Sobald das Inklinometer nach der Drehung im Rahmen wieder sicher positioniert ist, drücken Sie den "Weiter"-Knopf.

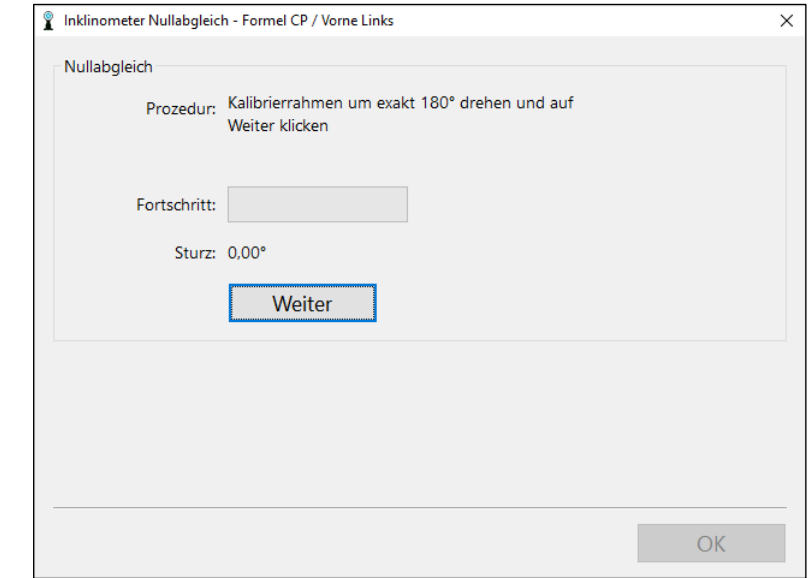

Die neue Neigung des Sensors wird intern gespeichert und abschließend wird der Mittelwert der beiden Werte berechnet und der Nullpunkt justiert. Es folgt die Bestätigung für eine erfolgreiche Justierung.

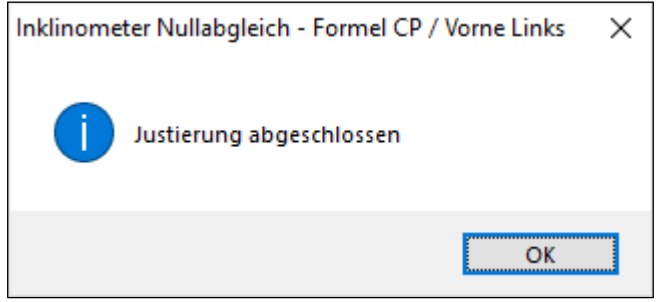

Diesen Vorgang wiederholen Sie für die drei verbliebenen Inklinometern.

## **9 Bedienung**

## **9.1 Sicherheitsmaßnahmen im Normalbetrieb**

- Während des Betriebs des Vermessungssystems dürfen keine Sicherheitseinrichtungen entfernt oder außer Funktion gesetzt werden.
- Das Bedienungspersonal hat darauf zu achten, dass sich keine unbefugten Personen im Arbeitsbereich des Vermessungssystems aufhalten.

Führen Sie einmal am Tag folgende Kontrolltätigkeiten aus:

– Das Vermessungssystem auf äußerlich erkennbare Schäden überprüfen.

### **9.2 Fahrwerk vermessen**

#### **9.2.1 Radlasten messen**

Für die Messung der Radlasten wird die SetupWizzard Software benötigt. Starten Sie diese wie zuvor beschrieben und stellen Sie die Verbindung zwischen dem Netbook und den Messplattformen her. Anschließend wird der aktuelle Messwert in der Benutzeroberfläche der Software angezeigt.

Die Anzeige der Messwerte ist sowohl in "kg" als auch in "lbs" möglich. Zusätzlich kann auch die Verteilung der Radlasten in "%" dargestellt werden. Wählen Sie die gewünschte Einheit im oberen Teil des Anzeigefensters unter der Schaltfläche "Einheiten" aus.

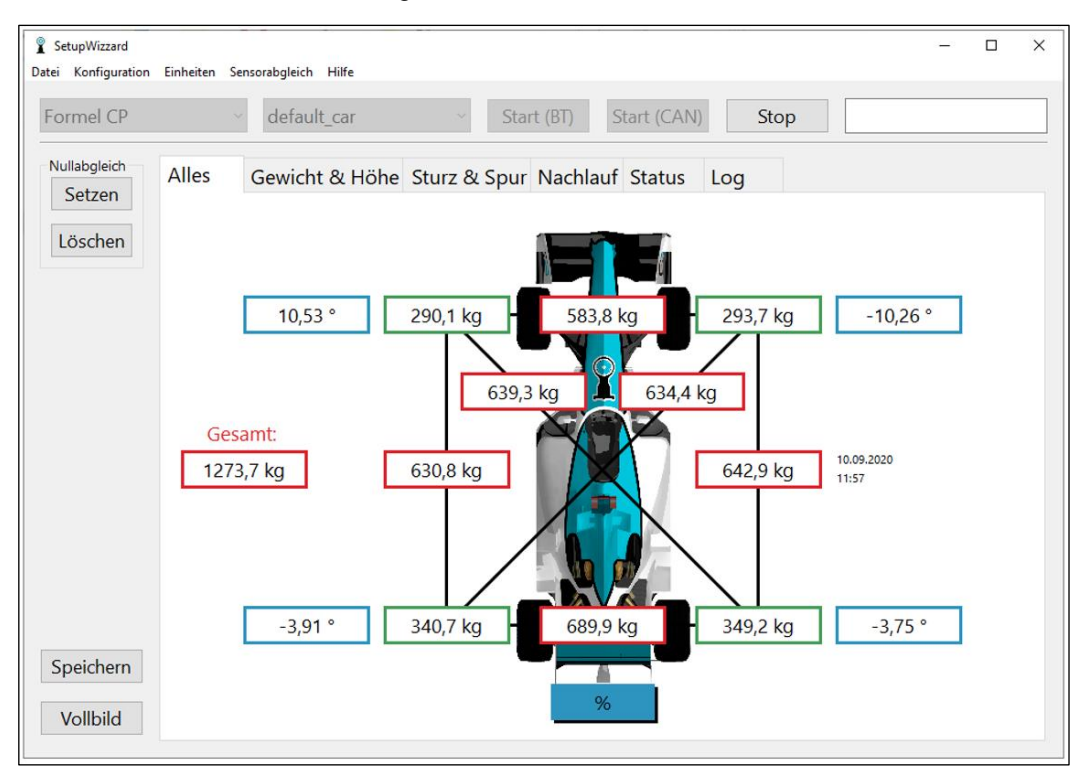

#### **9.2.2 Sturz messen**

Zur Sturzmessung müssen die Sturzsensoren (Inklinometer) in die dafür vorgesehene Aussparung der Setup Räder gesteckt werden. Achten Sie dabei darauf, dass die federnden Druckstücke nach unten in Richtung Plattform zeigen. Stellen Sie dabei sicher, dass das Inklinometer mit der oberen Fläche sauber am Setup Rad anliegt und keinerlei Verschmutzungen die Messung verfälschen.

Nun müssen lediglich noch die Messplattformen mit der Software verbunden sein und der Sturzwert der jeweiligen Fahrzeugecke wird in der Software direkt neben dem Gewicht angezeigt.

#### **9.2.3 Spur messen**

Um die Spur des Fahrzeugs zu messen, müssen zunächst die Spurlaser richtig eingestellt werden (siehe 8.2.5). Ist diese Einstellung erfolgt kann nach Einschalten des Linienlasers an der Unterseite des Spurmessmodules der Spurwert der Fahrzeugecke an der anderen Achse derselben Fahrzeugseite abgelesen werden. Vereinfacht heißt dies, dass der Spurwert für die Fahrzeugecke "vorne links", "hinten links" abgelesen werden muss.

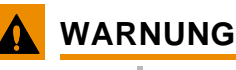

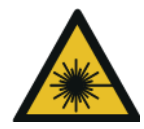

**Verletzungsgefahr durch Laserstrahlen Laserstrahlen können Augenverletzungen verursachen.**

• **Nicht direkt in den Laserstrahl schauen.**

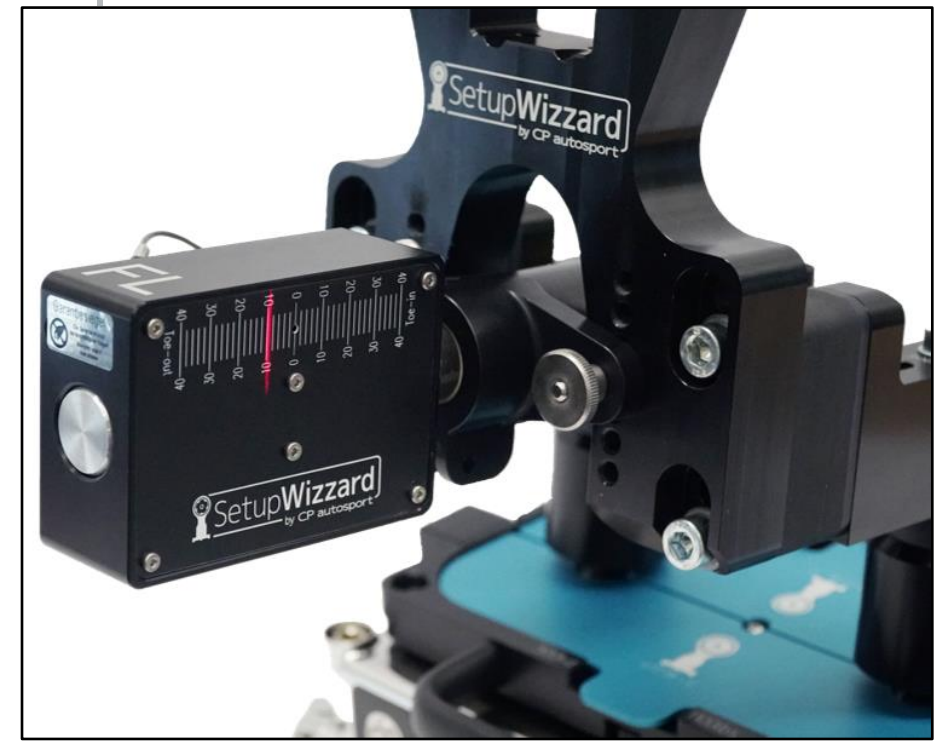

Die Spurmessmodule sind standardmäßig mit einer Millimeterskala ausgerüstet. Wichtig beim Ablesen der Werte ist, im mittleren Bereich vom Laserstrahl abzulesen. Wenn der Strahl zu weit nach oben oder unten gerichtet ist, kann es leichte Abweichungen ergeben.

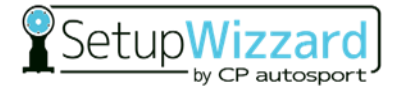

Optional ist es möglich eine fahrzeugspezifische Skala für die Spurmessmodule im Zubehör zu bestellen. Alternativ können Sie die Standard Millimetermesswerte aber auch mit folgenden Formeln mit herkömmlichen Messverfahren vergleichen:

#### **Umrechnung konventionelle Spurmessung:**

 $Message \, [mm] =$ Messwert Laser  $\lfloor mm \rfloor \times F$ elgenØ  $\lfloor mm \rfloor$ Radstand [mm]

#### **Spurwinkel in Minuten:**

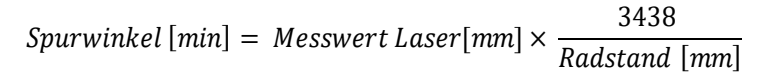

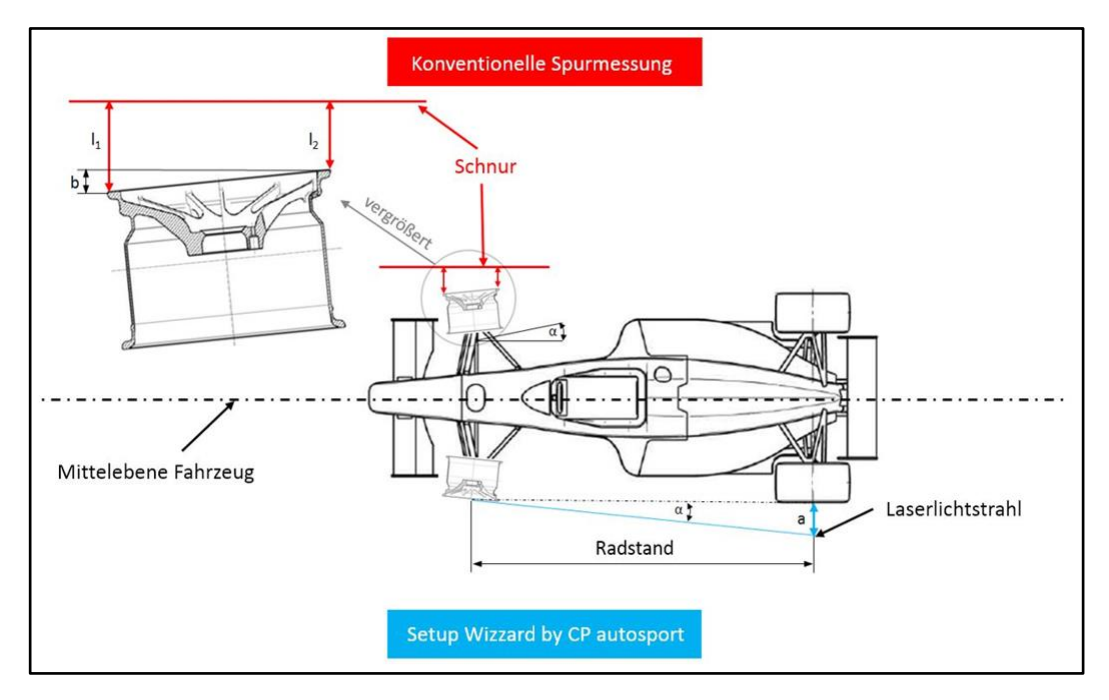

Der SetupWizzard erreicht bei gleicher Ablesegenauigkeit der Messwerte am Lineal eine deutlich höhere Messgenauigkeit als konventionelle Spurvermessungssysteme mit Schnur und Lineal. Dies ist auf die größere Entfernung zwischen Messstelle und Ableseskala zurückzuführen. Hierdurch wird die Auslenkung des Messwertes stark vergrößert. Bei Spuränderungen ändert sich der Messwert bei konventionellen Systemen nur geringfügig, sodass ein feines Messsystem notwendig ist, um die Spuränderung ausreichend genau erfassen zu können. Durch die stärkere Auslenkung des Messwertes beim SetupWizzard kann das Messsystem entsprechend exaktere Ergebnisse liefern. Hierdurch wird die Reproduktion von Messergebnissen erheblich verbessert.

### **9.2.4 Fahrhöhe messen**

Um die Fahrhöhe ihres Fahrzeuges zu bestimmen wird neben den Höhenmessmodulen noch zusätzlich der Nivellierlaser benötigt. Dieser bildet die Referenzebene an der die Fahrhöhe zum Unterboden des Fahrzeuges abgelesen werden kann.

#### *HINWEIS*

Wichtig ist hierbei, dass der Nivellierlaser nicht verschoben wurde und mit den Markierungen auf den Nivellierhülsen aller Plattformen übereinstimmt.

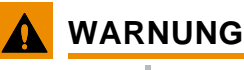

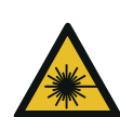

**Verletzungsgefahr durch Laserstrahlen**

**Laserstrahlen können Augenverletzungen verursachen.**

• **Nicht direkt in den Laserstrahl schauen.**

Positionieren Sie die Höhenmessmodule an den gewünschten Positionen unter dem Fahrzeug. Entriegeln Sie die Höhenmessmodule mit einer Drehung nach rechts. Nun wird die Mess-Skala durch Federkraft von unten an den gewünschten Messpunkt gedrückt. Je nach Art und Beschaffenheit des Messpunktes können Sie zwei verschieden große Messspitzen verwenden. Außerdem können Sie eine eventuelle Differenz zwischen Unterboden und Messpunkt mit Hilfe der herausschraubbaren Messspitzen ausgleichen. Die Differenz zwischen der Radaufstandsfläche auf der Plattform und dem Niveau des Lasers ist in der Skala bereits berücksichtigt. Bei korrekter Einstellung der Setup Räder können Sie so die Fahrzeughöhe über der Fahrbahn direkt messen.

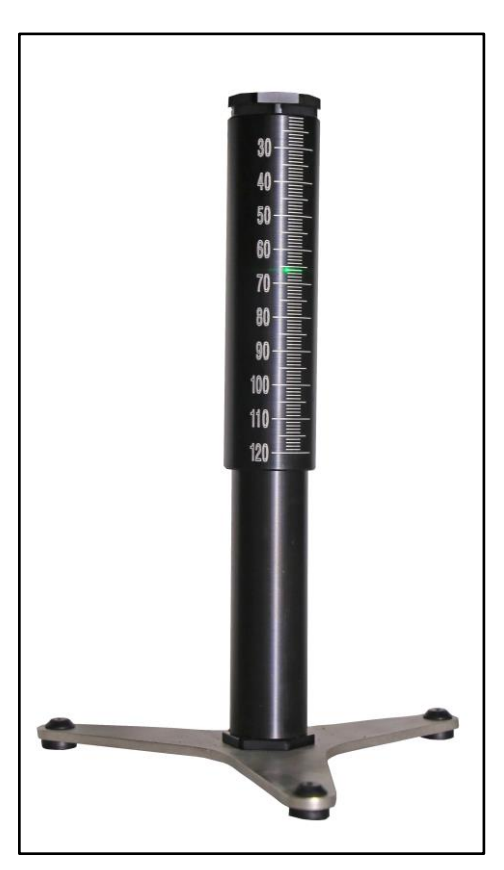

## **9.3 Bedienung der Zubehörkomponenten**

Die Zubehörkomponenten können den Funktionsumfang der Systemvariante Pro deutlich erhöhen und das Einsatzgebiet erweitern.

### **9.3.1 Nachlaufmessung (optional)**

Mit dem optionalen Kit zur Nachlaufmessung haben Sie die Möglichkeit sowohl den Nachlauf als auch die Spreizung ihrer Fahrwerksgeometrie zu messen. Als Messsensoren dienen hierbei der schon vorhandene Sturzsensor (Inklinometer) und ein Spurmessmodul. Bitte beachten Sie, dass es zwingend erforderlich ist, dass die Radadapter an der Vorderachse spielfrei, drehbar montiert sind.

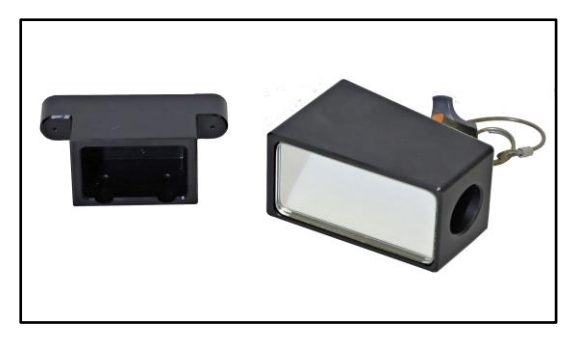

### **WARNUNG**

**Achten Sie schon vor der Anwendung der Nachlaufmessung darauf, dass die Radadapter drehbar montiert sind. Andernfalls kann das Fahrzeug beim ersten Einlenken von der Messplattform rutschen!**

Nachdem alle erforderlichen Komponenten bereitliegen kann mit dem Umbau des Systems zur Messung des Nachlaufes begonnen werden. Ersetzen Sie dazu als erstes das Spurmessmodul an der zu vermessenden Seite der Vorderachse durch den Spiegel des Nachlaufmessungskits. Entfernen Sie dafür den Kugelsperrbolzen und ziehen Sie das Spurmessmodul von der Führungswelle. Schieben Sie nun den Spiegel auf die Führungswelle und arretieren Sie diesen mit dem Kugelsperrbolzen. Anschließend bringen Sie den Magnethalter aus dem Nachlaufmessungskit möglichst horizontal am Klemmring des Radadapters an. Beachten Sie dabei, dass die Magnete frei von Fremdkörpern sind und eine gleichmäßige Anlange gewährleistet ist. Nun schieben Sie das Inklinometer in den Magnethalter. Beachten Sie, dass die Federstücke nach unten Richtung Messplattform zeigen und das Inklinometer gleichmäßig oben an der Fläche anliegt. Stellen Sie die Bremse fest, bzw. lassen Sie die Bremse von einer Person betätigen. Nun entfernen Sie vorsichtig die Einlegeschablonen an der Vorderachse, um ein Lenken zu ermöglichen. Legen Sie diese Schablonen dann zusätzlich auf der Hinterachse ein. Abschließend öffnen Sie in der Software die Registerkarte zur Messung von Nachlauf und Spreizung.

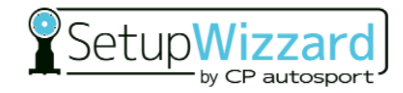

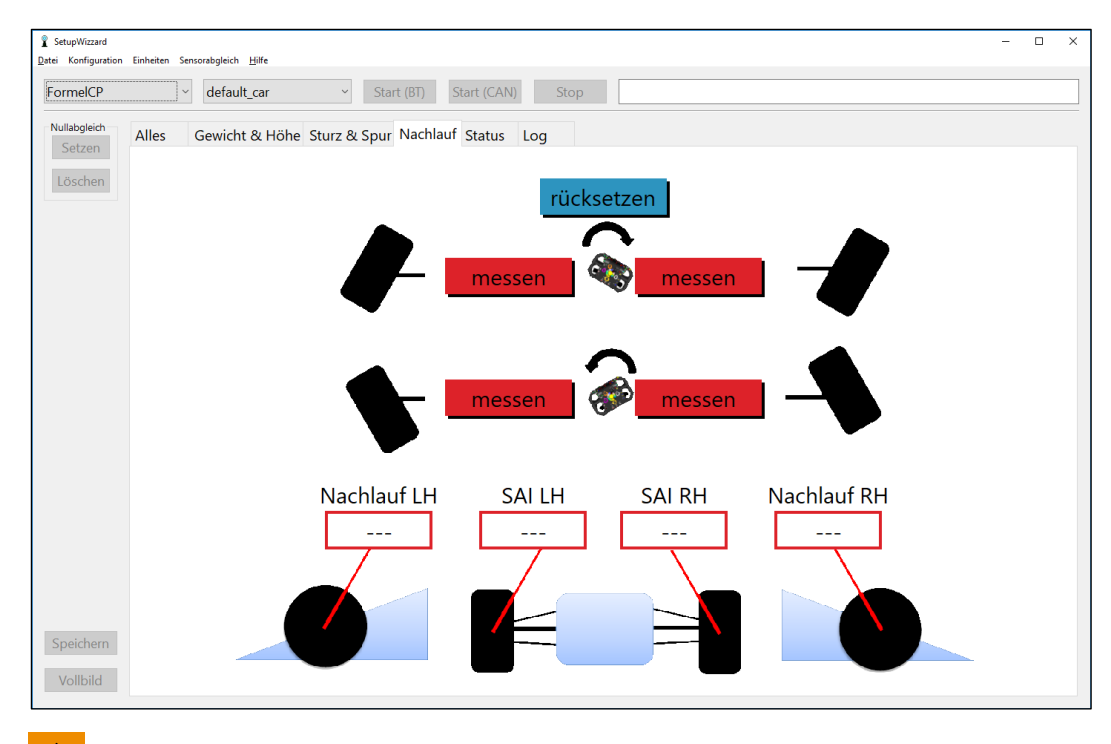

#### **WARNUNG**

**Achten Sie während der gesamten Vermessung darauf, dass das Fahrzeug mittig auf den Messplattformen steht und die Kugelrollen des Setup Rades nicht zu nah an die Kanten der Messplattformen kommen. Auf gar keinen Fall hohe Lenkkräfte aufbringen!**

- 1. Lenken Sie die Vorderachse nun so, dass der Laserstrahl des hinteren Spurmessmodules durch den Spiegel an der Vorderachse auf der hinteren Skala "0" anzeigt.
- 2. Nun stellen Sie den Lenkwinkel ein und klicken auf den "Measure" Button. Die Reihenfolge ist dabei egal, allerdings achten Sie darauf, dass der richtige "Measure" Button ausgewählt wird.
- 3. Anschließend drehen Sie den Spiegel an der Vorderachse um die Achse des Kugelsperrbolzens.
- 4. Nun lenken Sie in die andere Richtung und betätigen bei Erreichen des Lenkwinkels den "Measure" Button.
- 5. Jetzt werden die Werte für Nachlauf und Spreizung automatisch von der Software errechnet und im Bedienfeld angezeigt.

Wiederholen Sie diese Arbeitsfolge für die Messung der zweiten Fahrzeugseite.

Eine neue Vermessung von Nachlauf und Spreizung ist jederzeit möglich, die gemessen Werte werden dann einfach von der Software überschrieben.

Die Messgenauigkeit beträgt +/- 0,3°; die Wiederholbarkeit beträgt +/- 0,2°.

#### *HINWEIS*

Wichtig: Die jeweils andere Fahrzeugseite kann nicht mit dem Spiegel auf der einen Seite gemessen werden, da das Lenktrapez unterschiedliche Lenkwinkel für links und rechts ergibt.

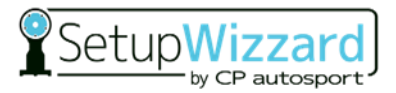

### **9.3.2 Plattformerhöhungen (optional)**

Die Plattformerhöhungen erweitern das "Pro Modul" um eine Vielzahl von Möglichkeiten. Zum einen erhöht sich der Verstellbereich der Plattformen deutlich, so dass Sie größere Geländeunebenheiten ausgleichen können. Zum anderen ermöglichen die Plattformerhöhungen (nur bei Verwendung zusätzlicher Unterstellböcke) auch ein Arbeiten unter dem Fahrzeug. Achten Sie bei Verwendung der Plattformerhöhung immer darauf, dass die Füße der Messplattform gleichmäßig herausgeschraubt sind und somit die Plattformerhöhung geradesteht.

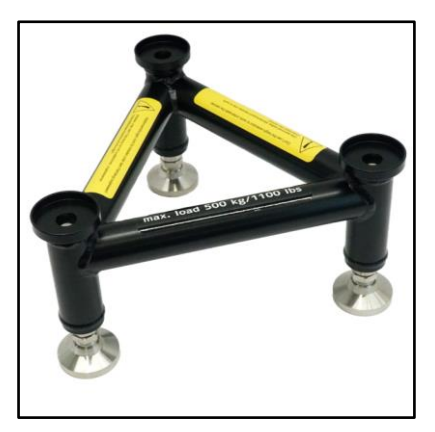

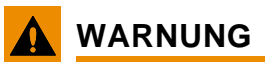

**Bei Arbeiten unter dem Fahrzeug sind zwingend Unterstellböcke als weitere Absicherung zu verwenden! Idealerweise wird an jeder Fahrzeugecke ein Unterstellbock mit min. 1T Traglast positioniert.**

### **9.3.3 Längere Plattformfüße (optional)**

Wenn Sie größere Geländeunebenheiten ausgleichen müssen, aber nicht auf die Plattformerhöhungen zurückgreifen möchten, haben Sie die die Möglichkeit längere Plattformfüße zu verwenden. Die längeren Füße können Sie einfach (auch mittels Akkuschrauber) gegen die Standardfüße tauschen. Die längeren Füße ermöglichen einen deutlich größeren Verstellbereich.

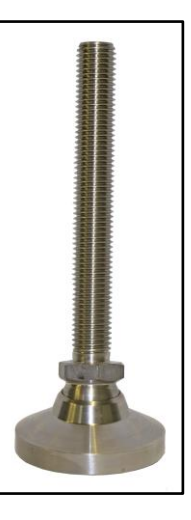

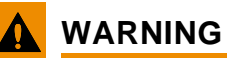

**Die Mindesteinschraubtiefe der Plattformfüße beträgt immer 25mm!**

### **9.3.4 CAN Ladegerät (optional)**

Das CAN Ladegerät dient im Wesentlichen als Back Up Lösung für die Funkverbindung zwischen Messplattformen und Computer. Zudem bietet es den Vorteil, dass die Plattformen während der Messung mit Strom versorgt werden und somit die Akkukapazität nicht beansprucht wird. Verbinden Sie dazu die Messplattformen über die Kommunikations- und Ladebuchse mit dem CAN Ladegerät. Anschließend verbinden Sie das CAN Ladegerät mittels eines USB Kabels mit dem Computer. Abschließend muss das CAN Ladegerät noch in der Systemkonfiguration ausgewählt werden. Den Namen im Interface finden Sie hierbei über

**9** Systemmanage

Name:<br>NewSystem

die USB Verbindung. Mit dem Button "Start CAN" kann nun die Verbindung zu den Plattformen hergestellt werden. Die Status LEDs im Cover des Ladegerätes zeigen nun an ob alle Messplattformen mittels CAN verbunden sind und ob die Kommunikation funktioniert.

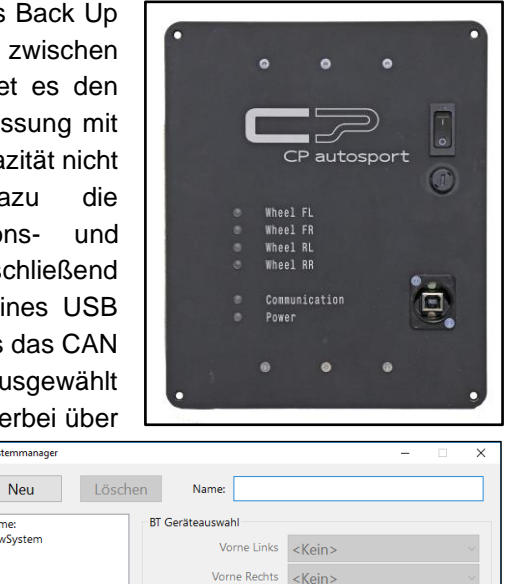

Hinten Links

System ID Interface <Kein>

CAN-Bus Konfiguration

<Kein> Hinten Rechts <Kein>

 $\overline{\phantom{a}}$  OK

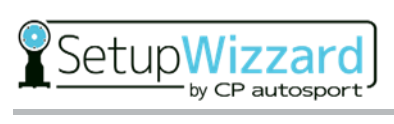

# **10 Störungen und Abhilfemaßnahmen**

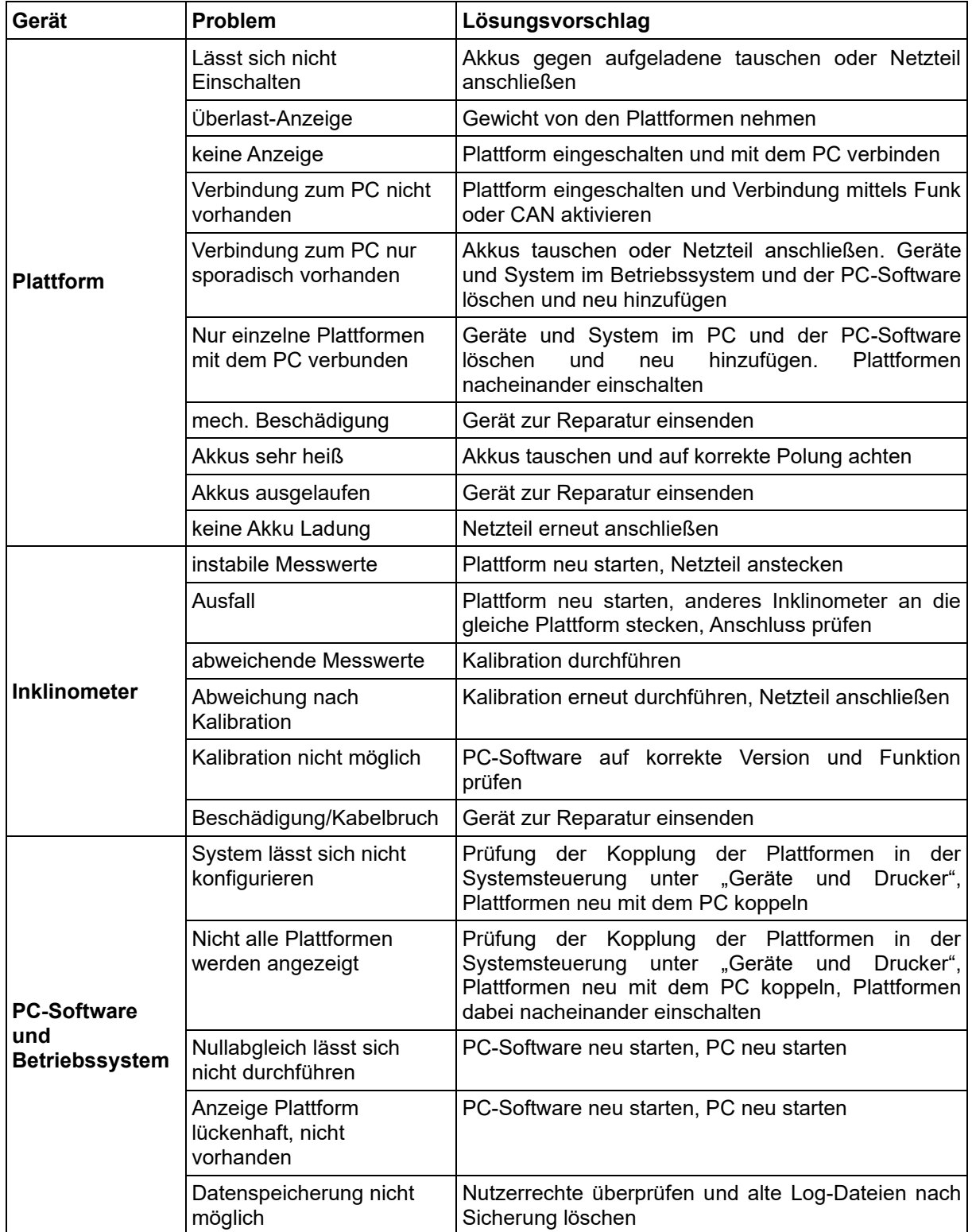

## **11 Service**

## **11.1 Sicherheitsmaßnahmen bei Servicearbeiten**

Beachten Sie vor dem Ausführen der Servicearbeiten folgende Punkte:

- Sperren Sie den Zugang zum Arbeitsbereich des Vermessungssystems ab. Stellen Sie sicher, dass sich keine unbefugten Personen im Arbeitsbereich des Vermessungssystems aufhalten.
- Stellen Sie sicher, dass sich alle Systemkomponenten auf Umgebungstemperatur abgekühlt haben.
- Stellen Sie sicher, dass für den Austausch größerer Teile (Flightcase) angemessene Hebezeuge und Lastaufnahmeeinrichtungen vorhanden sind.
- Führen Sie Arbeiten an niedrig angebrachten Bauteilen nur in der Hocke, nicht in gebückter Stellung aus. Führen Sie Arbeiten an hoch angebrachten Bauteilen in aufrechter, gerader Körperhaltung aus.
- Tauschen Sie alle nicht einwandfreien Teile sofort aus.
- Verwenden Sie nur Original-Ersatzteile.

Führen Sie nach Abschluss der Servicearbeiten und vor dem Starten des Vermessungssystems folgende Tätigkeiten aus:

- Überprüfen Sie alle zuvor gelösten Schraubenverbindungen noch einmal auf ihren festen Sitz.
- Überprüfen Sie, ob alle zuvor entfernten Schutzvorrichtungen, Abdeckungen, wieder ordnungsgemäß eingebaut sind.
- Stellen Sie sicher, dass alle verwendeten Werkzeuge, Materialien und sonstige Ausrüstungen aus dem Arbeitsbereich entfernt wurden.
- Säubern Sie den Arbeitsbereich. Entfernen Sie eventuell ausgetretene Flüssigkeiten und ähnliche Stoffe.
- Stellen Sie sicher, dass alle Sicherheitseinrichtungen des Vermessungssystems wieder einwandfrei funktionieren.

## **11.2 Servicearbeiten**

#### **11.2.1 Revision SetupWizzard**

Das SetupWizzard System besteht ausschließlich aus hochwertigen Komponenten und ist dadurch wartungsfrei. Die CP Tech GmbH schreibt jedoch eine jährliche Revisionierung des Systems vor, damit die Qualität und Genauigkeit des Systems und seiner Arbeitsweise gewährleistet bleibt.

Beachten Sie beim Versand bitte das Kapitel 5 "Transport und Lagerung (durch Betreiber)".

Um einen reibungslosen Ablauf der Revision bei CP Tech zu gewährleisten ist es zwingend notwendig diesen Revisionsbegleitschein vollständig auszufüllen:

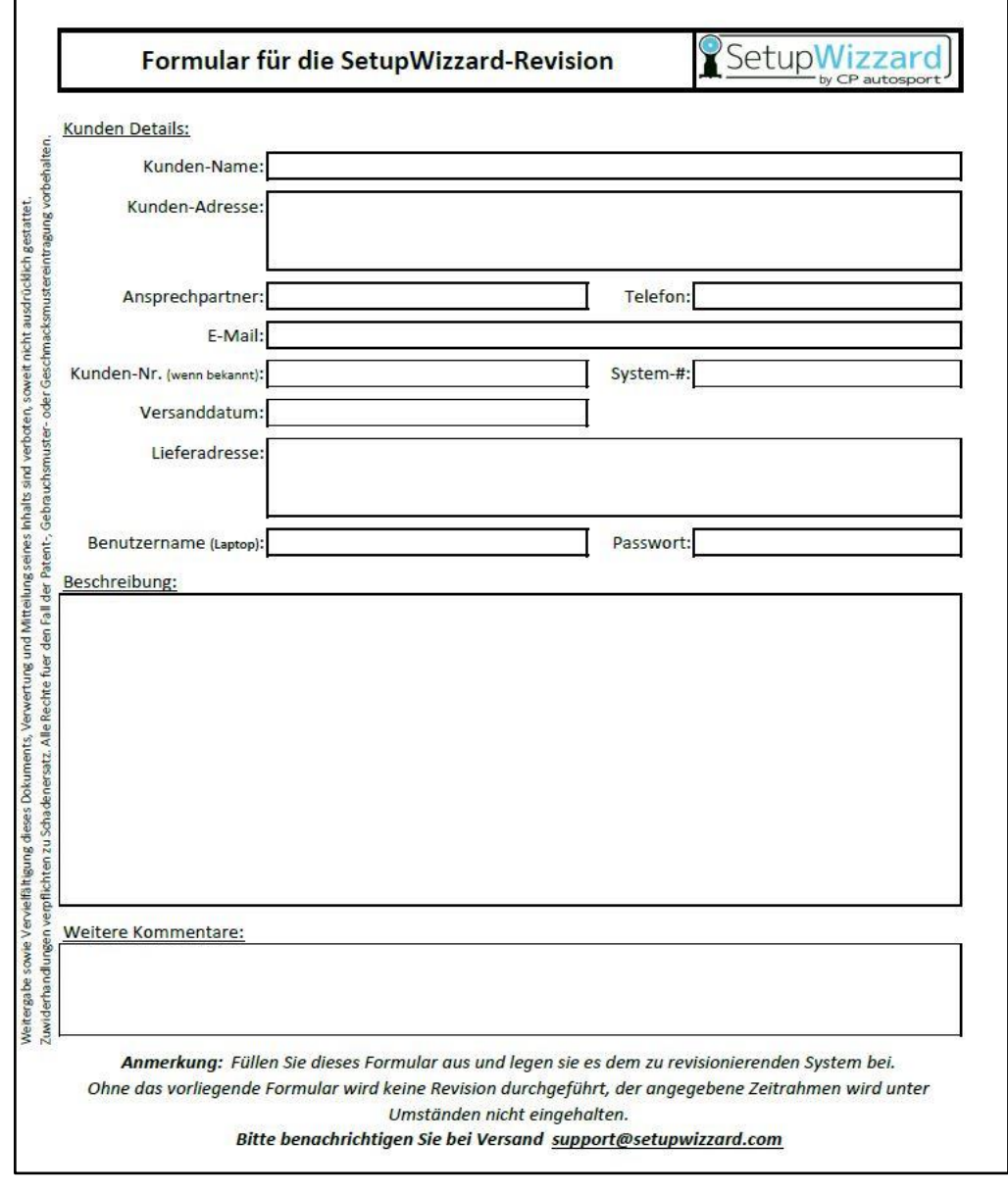

#### *HINWEIS*

Zur Erhaltung der Genauigkeit des Messsystems ist eine Revision nach spätestens 12 Monaten unerlässlich.

### **11.2.2 Akkumulatoren**

In jeder der vier Messplattformen befinden sich zwei Akkumulatoren vom Typ "Panasonic eneloop AA 2000mAh". Für die Akku-Aufladung steht im Flightcase ein eingebautes Netzteil zur Verfügung. Schließen Sie zum Laden der Akkus einfach die Plattformen im unteren Fach an die Ladestecker des Einbaunetzteiles an. Verbinden Sie anschließend den mitgelieferten Kaltgerätestecker mit dem Stromnetz. Bitte beachten Sie das die Ladung der Akkumulatoren beim ersten Ladezyklus etwas länger dauern kann.

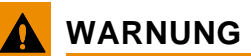

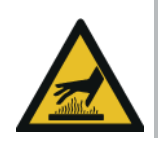

**Die Elektronik innerhalb der Plattform kann beim Laden höhere Temperaturen erreichen, dadurch kann sich auch die Unterseite der Plattform und das Batteriefach aufheizen.**

Um hohe Temperaturen während des Ladevorganges zu vermeiden, öffnen Sie bei höheren Außentemperaturen den Deckel des Flightcases um eine Luftzirkulation zu ermöglichen.

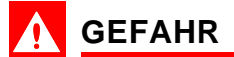

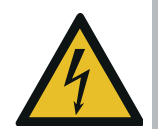

**Das Einbaunetzteil darf nur mit dem mitgelieferten Kaltgerätestecker betrieben werden. Andernfalls ist die Erdung des Metallgehäuses nicht sichergestellt.**

Sollte keine CE konforme Steckdose mit Erdungsleitung zur Verfügung stehen, laden Sie die Akkumulatoren außerhalb der Messplattformen mittels eines ortsüblichen Ladegerätes. Alternativ bietet die Firma CP Tech für das Einbaunetzteil auch ein Umrüstkit für den internationalen Markt an.

Falls die Akkumulatoren in den Messplattformen abweichend vom Revisionsintervall beschädigt oder defekt sein sollten, dürfen diese nur gegen gleiche Akkumulatoren vom Typ "Panasonic eneloop AA 2000mAh" getauscht werden.

#### *HINWEIS*

Ein Austausch der Akkus gegen Batterien kann zu Defekten in den Messplattformen führen und ist deshalb untersagt.

#### **11.2.3 Batterien**

Abweichend zum Serviceintervall kann es vorkommen, dass je nach Einsatzdauer des Systems die Batterien im Spur- bzw. Nivellierlaser getauscht werden müssen. Beim Spurlaser müssen Sie dazu alle Schrauben des Covers auf der Vorderseite entfernen und das Cover abnehmen. Anschließend kann das Batteriefach herausgenommen werden. Nach dem Entfernen der Verschlussschraube können die beiden Batterien vom Typ "AA" getauscht werden. Achten Sie hierbei auf die richtige Polung! Bitte beachten Sie anschließend, dass beim Zusammenbau

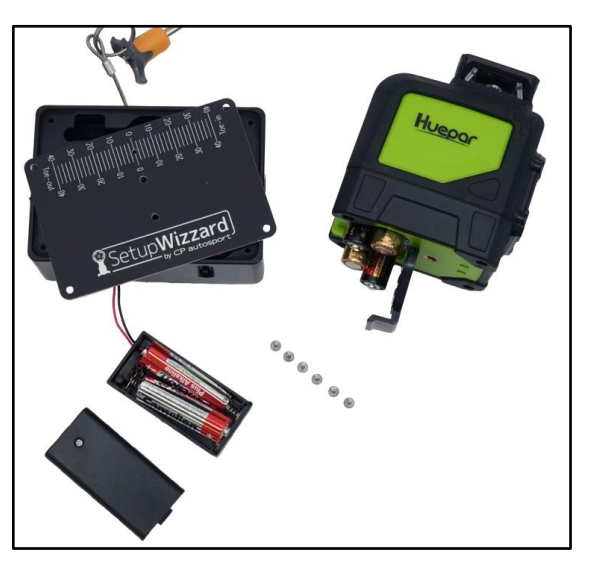

des Spurmessmoduls keine Kabel eingequetscht oder beschädigt werden. Der Nivellierlaser vom Typ "Huepar 901CG" arbeitet ebenfalls mit vier Batteriezellen des Typs "AA". Um diese zu wechseln, können Sie einfach das Batteriefach an der Unterseite des Nivellierlasers öffnen. Achten Sie auch hierbei auf die richtige Polung der Batterien!

### **11.2.4 Besondere Serviceintervalle**

#### **11.2.4.1 Elektrische Ausrüstung**

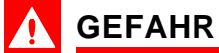

#### **Lebensgefahr durch Stromschlag!**

Spannungführende Bauteile können bei Berührung zu einem tödlichen Stromschlag führen.

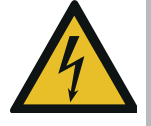

- Arbeiten an der elektrischen Ausrüstung dürfen nur von einer Elektrofachkraft ausgeführt werden.
- Schalten Sie vor allen Wartungs- und Inspektionsarbeiten die Maschine spannungsfrei.
- Sicherheitsüberprüfung gemäß den landesspezifischen Richtlinien und Normen ausführen.

#### **11.2.5 Service Fremdkomponenten**

Weitere Hinweise zu Servicearbeiten an Fremdkomponenten (Laser, Netbook, Ladegerät) entnehmen Sie bitte den Dokumentationen der Zulieferer.

## **12 Außerbetriebnahme und Entsorgung**

## **12.1 Vermessungssystem außer Betrieb nehmen / demontieren**

• Schalten Sie das Vermessungssystem aus und ziehen den Netzstecke des Ladegerätes aus der Steckdose.

## **GEFAHR**

#### **Lebensgefahr durch Stromschlag!**

Bei Arbeiten an der elektrischen Anlage besteht für nicht qualifiziertes Personal Lebensgefahr.

– Sämtliche Arbeiten an der elektrischen Anlage dürfen nur durch Elektrofachpersonal ausgeführt werden. Elektrofachpersonal ist speziell für Arbeiten an elektrischen Anlagen ausgebildet, kennt die Gefahren der elektrischen Spannung und kann mögliche Gefährdungen durch richtiges Handeln selbstständig vermeiden.

### *HINWEIS*

#### **Umweltschäden bei unsachgemäßer Entsorgung!**

– Reinigungsmittel und Hilfsmittel, die zur Reinigung des Vermessungssystems verwendet wurden, müssen entsprechend den örtlichen Bestimmungen und unter Beachtung der Hinweise in den Sicherheitsdatenblättern der Hersteller entsorgt werden.

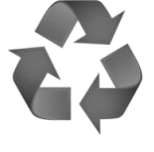

- Entsorgen Sie das Vermessungssystem umweltgerecht nach Werkstoffen getrennt.
- Entsorgen Sie Schmierstoffe und -öle nach geltenden Vorschriften oder wenden Sie sich ggf. an die CP Tech GmbH.

## **13 Anhang**

## **13.1 EG-Konformitätserklärung / Einbauerklärung (Original)**

Wir, die Firma

**CP Tech GmbH Dornierstraße 7 D-33142 Büren**

erklären hiermit, dass das Fahrwerk-Vermessungssystem SetupWizzard by CP autosport, Version: 2.0, in den Systemvarianten Easy, Basic und Pro

den grundlegenden Sicherheitsanforderungen der Niederspannungsrichtlinie 2014/35/EU, sowie der EMV-Richtlinie 2014/30/EU entspricht.

Weitere Richtlinien und angewandte Normen:

- EN ISO 12100 Sicherheit von Maschinen, allgemeine Gestaltungsleitsätze
- EN 60825-1:2014 Sicherheit von Lasereinrichtungen
- EN 62368-1:2016, EN 5522, EN 6100-6-2

Bevollmächtigte Person zur Zusammenstellung der technischen Unterlagen: CP Tech GmbH

Büren,  $3$ *N N N 19* 

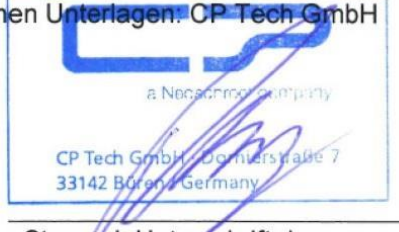

Stempel, Unterschrift des Bevollmächtigten (Geschäftsführer)

## **13.2 Angehängte Dokumente**

Folgende Dokumente sind dieser Betriebsanleitung angehängt:

- Zeichnungen:
	- Assy Platform
	- Assy Height Extension
	- Assy Setup Wheel

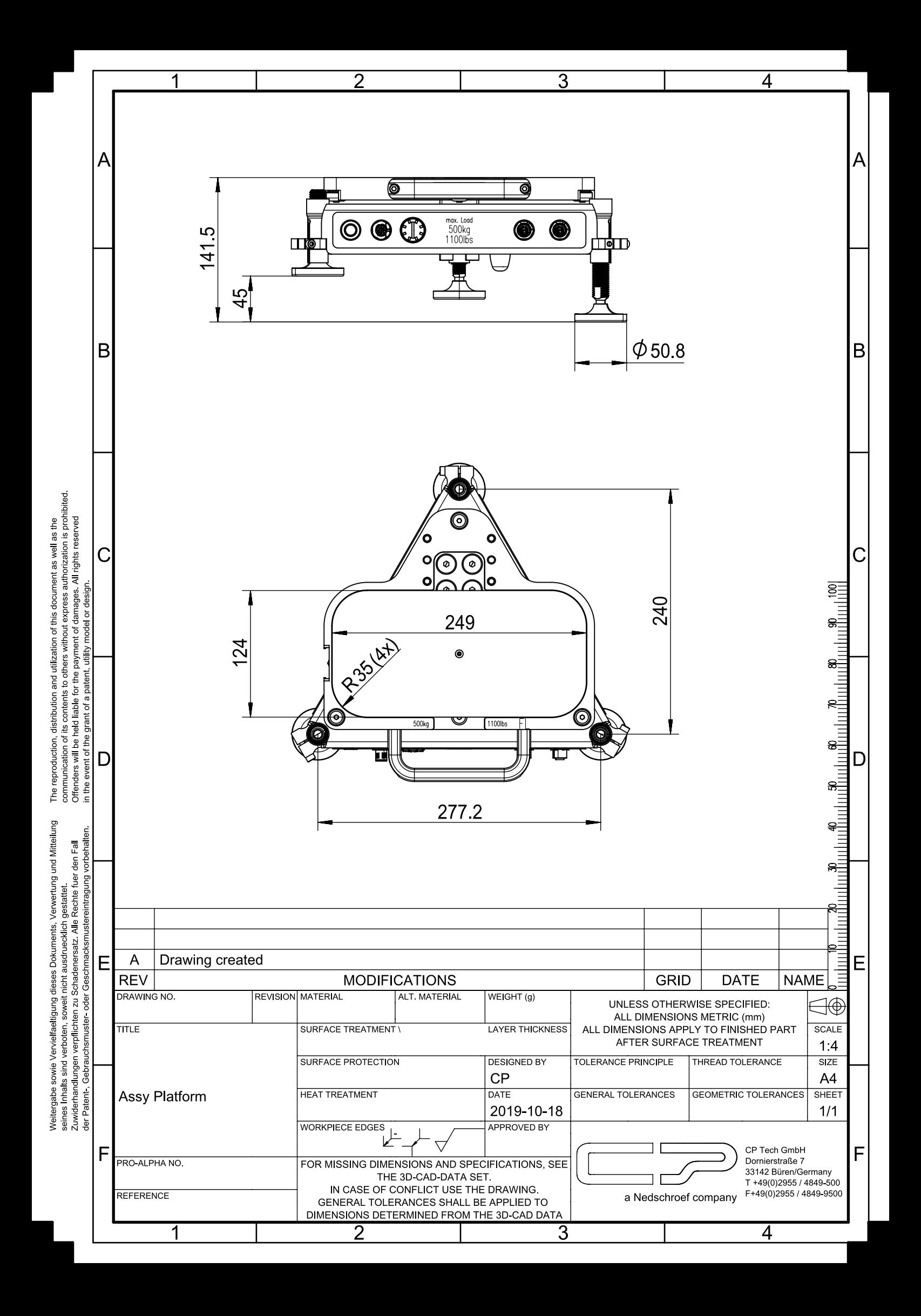

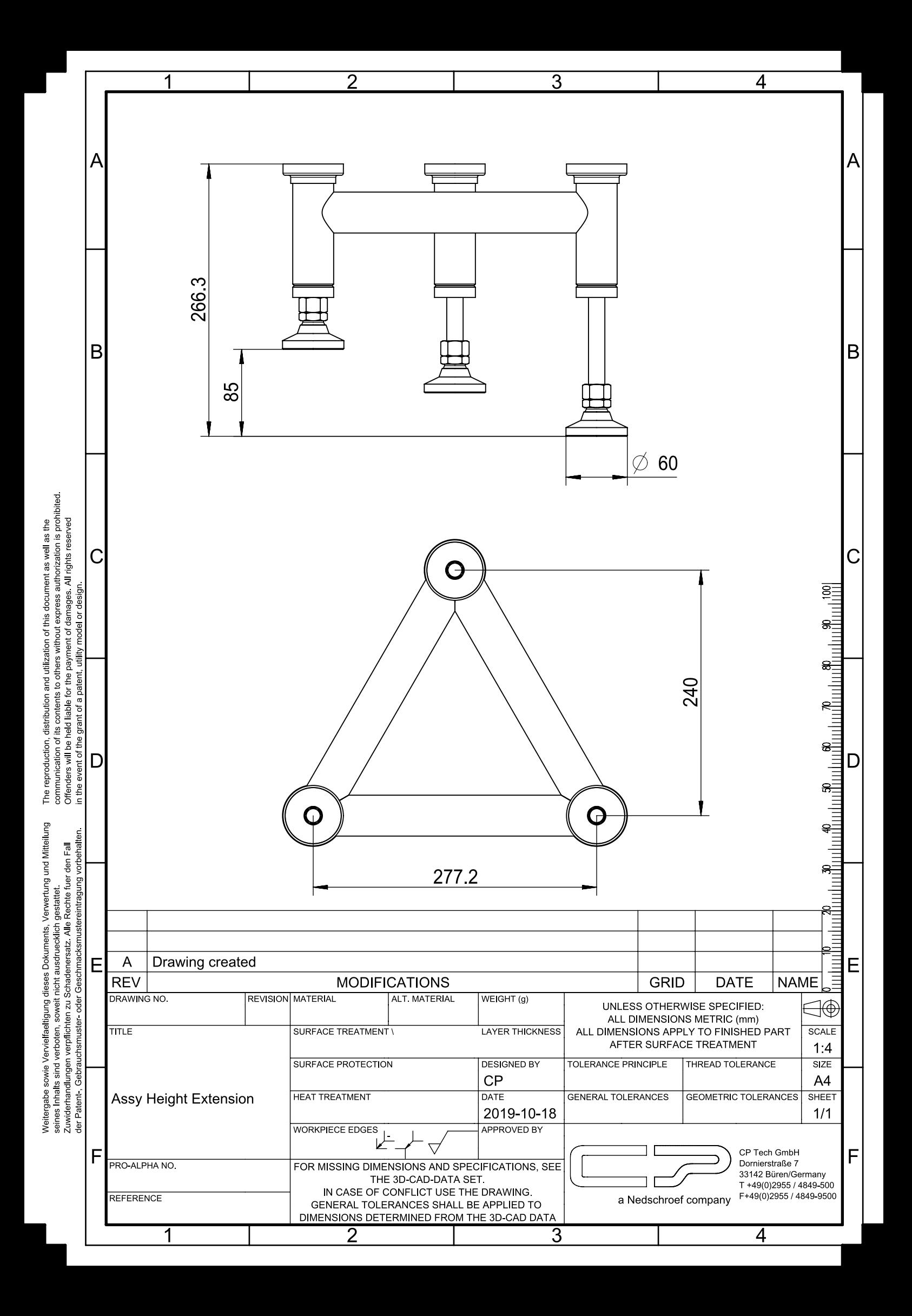

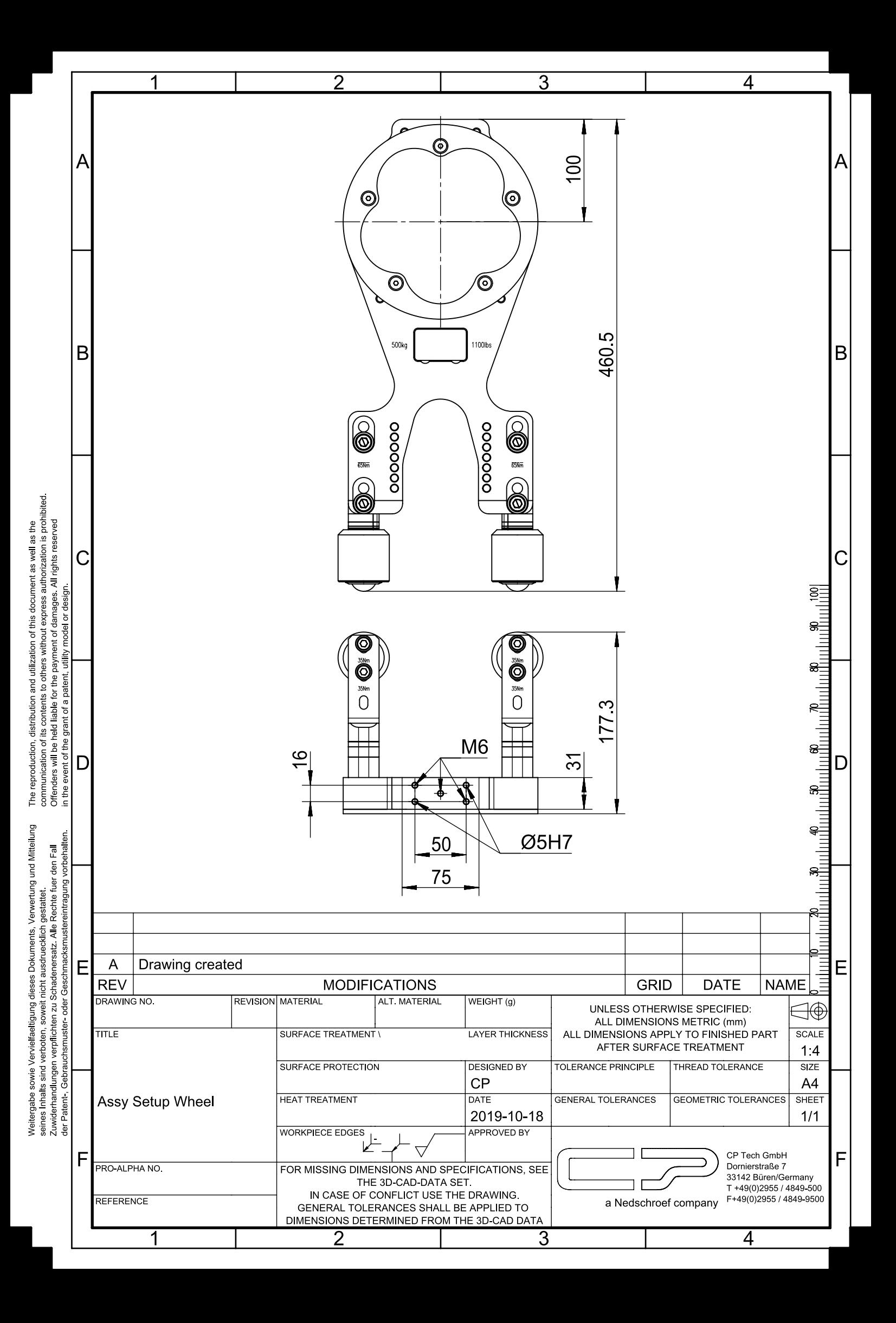